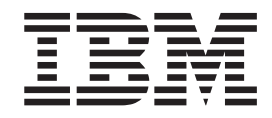

# TSO/E Guide to the Server-Requester Programming Interface

*Version 2 Release 1*

**Note**

Before using this information and the product it supports, read the information in ["Notices" on page 75.](#page-88-0)

This edition applies to Version 2 Release 1 of z/OS (5650-ZOS) and to all subsequent releases and modifications until otherwise indicated in new editions.

**© Copyright IBM Corporation 1988, 2013.**

US Government Users Restricted Rights – Use, duplication or disclosure restricted by GSA ADP Schedule Contract with IBM Corp.

## **Contents**

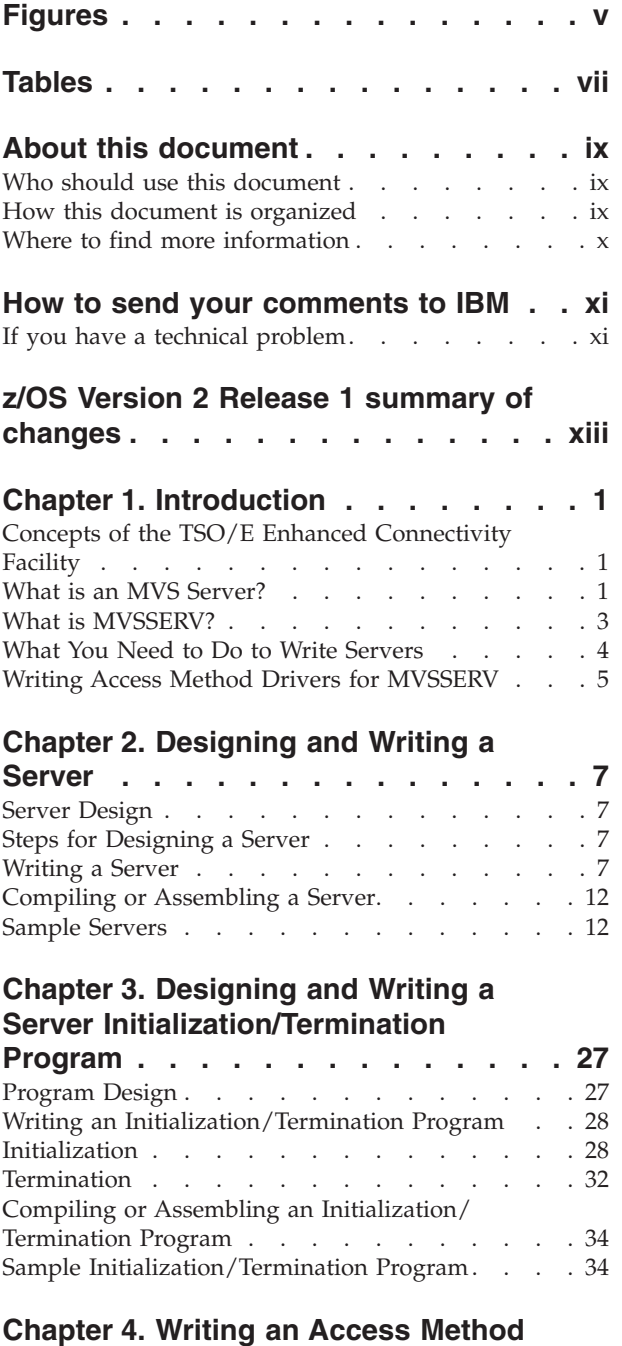

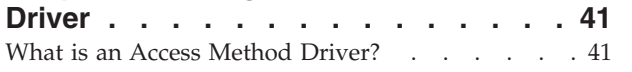

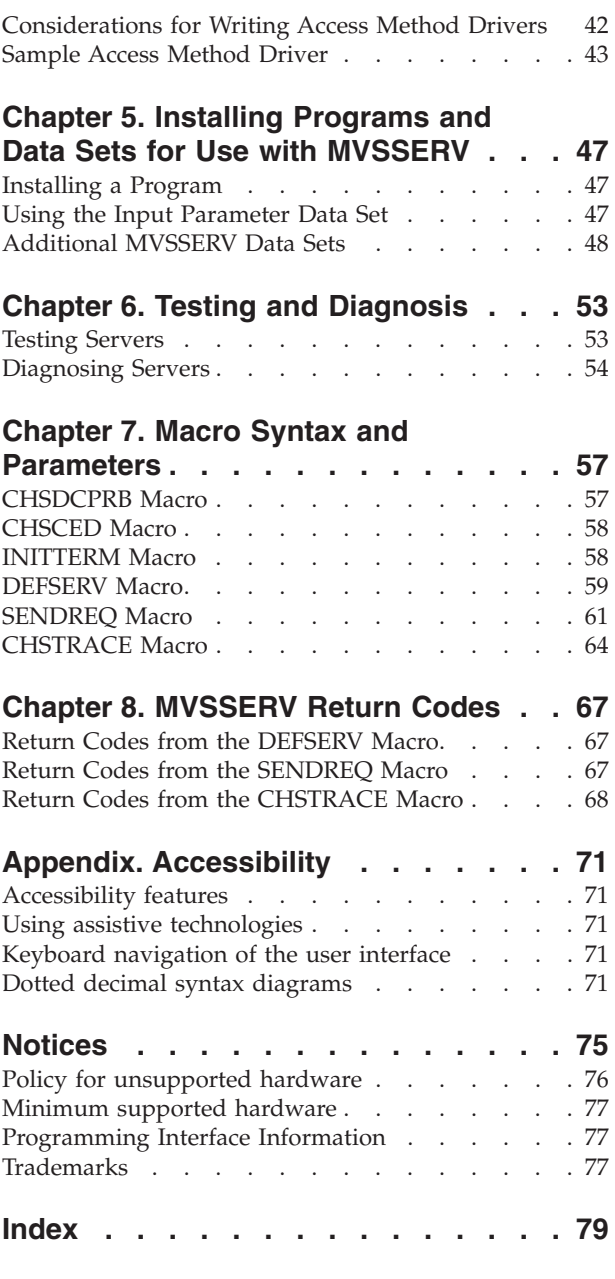

## <span id="page-4-0"></span>**Figures**

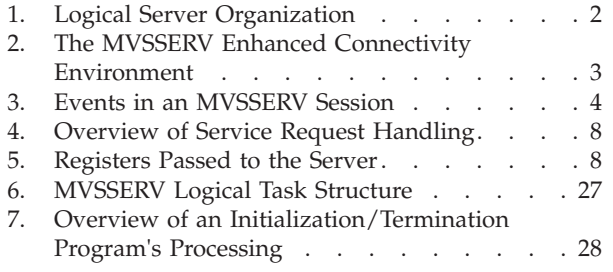

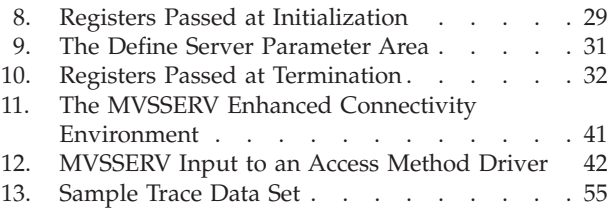

## <span id="page-6-0"></span>**Tables**

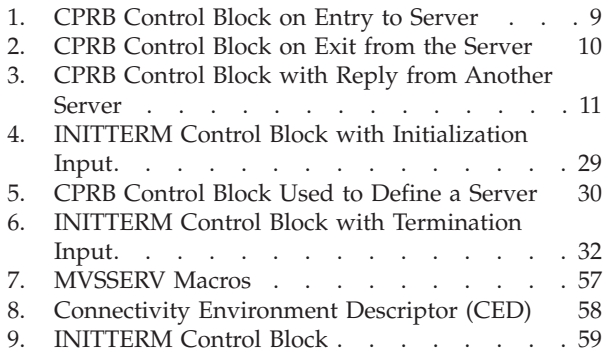

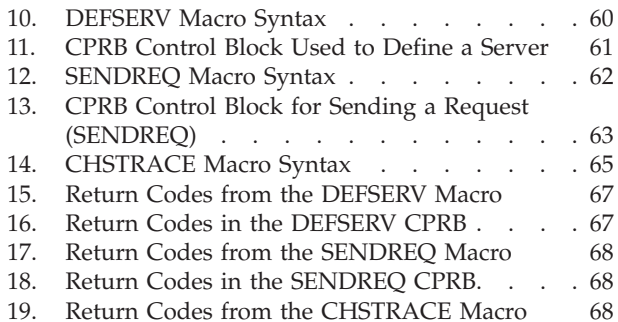

## <span id="page-8-0"></span>**About this document**

This document supports  $z/OS^{\circ}$  (5650-ZOS).

The server-requester programming interface (SRPI) of the TSO/E Enhanced Connectivity Facility lets you write *server* programs. The servers can provide MVS™ host computer services, data, and resources to *requester* programs on IBM® personal computers.

This document tells you how to write an MVS server to receive a service request, process the request, and return a reply to the requester. The document includes a sample server, along with information on installing, testing, and debugging servers.

This document also includes information about how to write programs called *access method drivers*. Access method drivers allow the MVS host to manage server-requester communications across different hardware connections with the personal computer (PC).

## **Who should use this document**

This document is intended for:

- v Application programmers who design, write, and test MVS servers and server initialization/termination programs.
- v System programmers who allocate and initialize the data sets that make MVS servers and diagnosis information available to users.
- v System programmers who write or install access method drivers for use with the TSO/E Enhanced Connectivity Facility.

The audience must be familiar with MVS programming conventions and the assembler programming language.

## **How this document is organized**

- [Chapter 1, "Introduction," on page 1](#page-14-0) describes MVS servers and how they provide MVS services, data, and resources to requester programs.
- [Chapter 2, "Designing and Writing a Server," on page 7](#page-20-0) describes the input a server receives, the tools a server can use to process requests, and the output a server must provide.
- [Chapter 3, "Designing and Writing a Server Initialization/Termination Program,"](#page-40-0) [on page 27](#page-40-0) describes how to write a program that initializes one or more servers, obtains resources for them, and terminates them.
- [Chapter 4, "Writing an Access Method Driver," on page 41](#page-54-0) describes how to write a program that can manage server-requester communications across specific PC-to-Host hardware connections.
- [Chapter 5, "Installing Programs and Data Sets for Use with MVSSERV," on page](#page-60-0) [47](#page-60-0) describes how to allocate and initialize the data sets that give users access to servers, initialization/termination programs, access method drivers, and diagnosis information.
- <span id="page-9-0"></span>v [Chapter 6, "Testing and Diagnosis," on page 53](#page-66-0) explains how to use the MVSSERV command to test a server. This chapter also tells how to use the MVSSERV trace data set to diagnose server problems.
- [Chapter 7, "Macro Syntax and Parameters," on page 57](#page-70-0) describes the syntax and parameters of the macros you can use in MVSSERV programming.
- [Chapter 8, "MVSSERV Return Codes," on page 67](#page-80-0) describes the return codes that you may receive from the MVSSERV macros.

## **Where to find more information**

Please see *z/OS Information Roadmap* for an overview of the documentation associated with z/OS, including the documentation available for z/OS TSO/E.

## <span id="page-10-0"></span>**How to send your comments to IBM**

We appreciate your input on this publication. Feel free to comment on the clarity, accuracy, and completeness of the information or provide any other feedback that you have.

Use one of the following methods to send your comments:

- 1. Send an email to mhvrcfs@us.ibm.com.
- 2. Send an email from the ["Contact us" web page for z/OS \(http://](http://www.ibm.com/systems/z/os/zos/webqs.html) [www.ibm.com/systems/z/os/zos/webqs.html\).](http://www.ibm.com/systems/z/os/zos/webqs.html)
- 3. Mail the comments to the following address:

IBM Corporation Attention: MHVRCFS Reader Comments Department H6MA, Building 707 2455 South Road Poughkeepsie, NY 12601-5400 US

4. Fax the comments to us, as follows: From the United States and Canada: 1+845+432-9405 From all other countries: Your international access code +1+845+432-9405

Include the following information:

- Your name and address.
- Your email address.
- Your telephone or fax number.
- The publication title and order number: z/OS V2R1.0 TSO/E Guide to the Server-Requester Programming Interface SA32-0980-00
- The topic and page number that is related to your comment.
- The text of your comment.

When you send comments to IBM, you grant IBM a nonexclusive right to use or distribute the comments in any way appropriate without incurring any obligation to you.

IBM or any other organizations use the personal information that you supply to contact you only about the issues that you submit.

## **If you have a technical problem**

Do not use the feedback methods that are listed for sending comments. Instead, take one of the following actions:

- Contact your IBM service representative.
- Call IBM technical support.
- v Visit the IBM Support Portal at [z/OS support page \(http://www.ibm.com/](http://www.ibm.com/systems/z/support/) [systems/z/support/\).](http://www.ibm.com/systems/z/support/)

## <span id="page-12-0"></span>**z/OS Version 2 Release 1 summary of changes**

See the following publications for all enhancements to z/OS Version 2 Release 1 (V2R1):

- v *z/OS Migration*
- v *z/OS Planning for Installation*
- v *z/OS Summary of Message and Interface Changes*
- v *z/OS Introduction and Release Guide*

## <span id="page-14-0"></span>**Chapter 1. Introduction**

This chapter introduces the TSO/E Enhanced Connectivity Facility, the server programs that you can write for it, and the MVSSERV command that manages TSO/E Enhanced Connectivity Facility sessions on MVS.

## **Concepts of the TSO/E Enhanced Connectivity Facility**

The TSO/E Enhanced Connectivity Facility provides a standard way for programs on different systems to share services.

With the TSO/E Enhanced Connectivity Facility, programs on properly-configured IBM Personal Computers (PCs) can obtain services from programs on IBM host computers running MVS. The PC programs issue *service requests* and the host programs issue *service replies*, which the TSO/E Enhanced Connectivity Facility passes between the systems.

The PC programs that issue service requests are called *requesters*, and the host programs that issue replies are called *servers*. Servers and requesters together form Enhanced Connectivity applications.

Because the TSO/E Enhanced Connectivity Facility passes the requests and replies, you can write servers and requesters without concern for communications protocols. The requester simply specifies the server's name, the request input, and a reply buffer. The server receives the input, performs the service, and provides the reply. The TSO/E Enhanced Connectivity Facility passes the requests and replies in a standard, easily-referenced control block.

Host servers can give PC users access to host computer data and resources such as printers and storage. This document explains how to write an MVS host server and includes a sample server that lets a PC requester process MVS data.

For information about PC hardware and software requirements, refer to *Enhanced Connectivity Facilities Introduction*.

## **What is an MVS Server?**

MVS *servers* are programs that provide MVS host services, through the TSO/E Enhanced Connectivity Facility, to *requester* programs on a properly configured IBM Personal Computer.

MVS servers are made up of *service functions*. The servers themselves are defined in *initialization/termination programs*.

[Figure 1 on page 2](#page-15-0) shows the logical organization of servers, their service functions, and an initialization/termination program.

<span id="page-15-0"></span>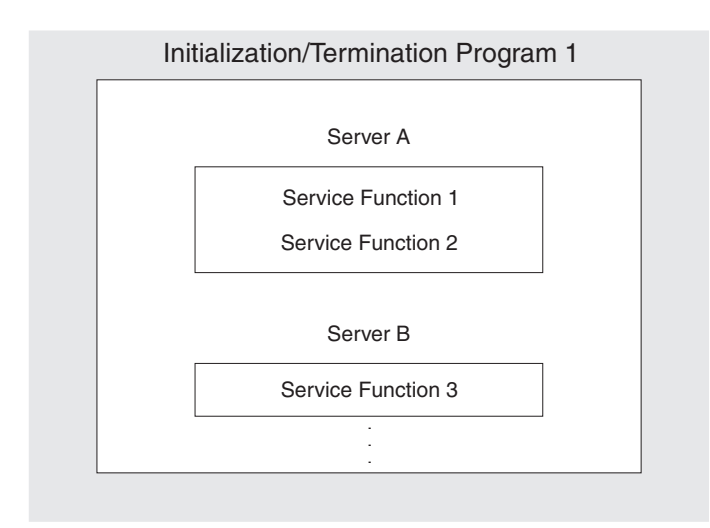

*Figure 1. Logical Server Organization*

## **Service Functions**

A service function is the part of a server that satisfies a particular service request.

A server can handle different service requests by having a service function for each request. Requests identify the service function as well as the server. The server receives the request and passes control to the requested service function. For details, see [Chapter 2, "Designing and Writing a Server," on page 7.](#page-20-0)

Service functions can be related to the server in several ways: as subroutines of the server, as separate CSECTs, or as separate load modules.

## **Initialization/Termination Programs**

An initialization/termination program defines one or more servers and provides a common work environment and resources for them. In particular, an initialization/termination program does the following:

- Defines its servers to the TSO/E Enhanced Connectivity manager, MVSSERV, so MVSSERV can route service requests to the servers.
- Isolates servers in a single MVS subtask, thus protecting the main task (MVSSERV) or other subtasks from server failures.
- v Obtains and releases resources such as data sets and storage for the servers.

Servers and their initialization/termination programs can be physically packaged as separate load modules or as separate CSECTs in the same load module. [Chapter 3, "Designing and Writing a Server Initialization/Termination Program,"](#page-40-0) [on page 27](#page-40-0) describes factors to consider when packaging servers and initialization/termination programs.

## <span id="page-16-0"></span>**What is MVSSERV?**

MVSSERV is a TSO/E command processor that manages TSO/E Enhanced Connectivity sessions on the MVS host computer. Users issue MVSSERV on TSO/E to start an Enhanced Connectivity session. The users can then switch to PC mode and invoke requesters from an IBM PC that is running an Enhanced Connectivity program.

MVSSERV consists of a router and an interface to the servers. The server interface is called the *server-requester programming interface* (SRPI).

The router, through the SRPI, routes service requests to servers and routes service replies back to the requesters. Figure 2 shows the TSO/E Enhanced Connectivity environment during an MVSSERV session.

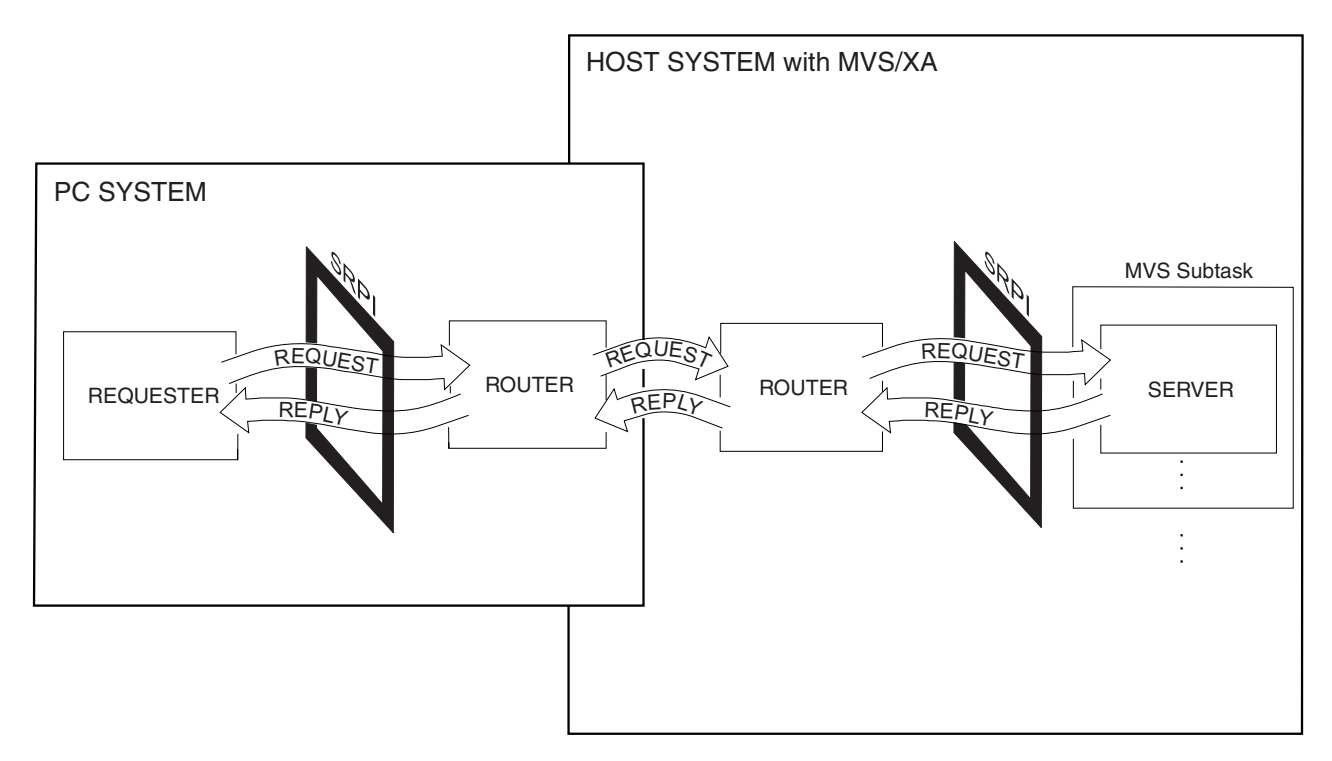

*Figure 2. The MVSSERV Enhanced Connectivity Environment*

## **The SRPI**

MVSSERV's server-requester programming interface (SRPI) resembles the CALL/RETURN interface of most high-level programming languages. Through the SRPI, MVSSERV gives the server control along with pointers to input, a buffer for output, and a return address. This interface allows you to write and use your own servers with MVSSERV.

Through the SRPI, MVSSERV calls servers and their initialization/termination programs for three phases of processing:

- Initialization -- setting up servers and their resources when MVSSERV begins, and defining the servers to MVSSERV.
- v Handling service requests -- passing service requests to servers and sending back replies.
- v Termination -- cleaning up servers and their resources when MVSSERV ends.

## <span id="page-17-0"></span>**The CPRB Control Block**

Service requests and replies pass through the SRPI in a control block called the *connectivity programming request block* (CPRB).

CPRBs have several purposes:

- v The initialization/termination program uses a CPRB to define servers to MVSSERV.
- MVSSERV uses a CPRB to send service requests to the server, and to return the server's reply.
- v Servers can send requests to other servers in a CPRB.

The CPRB contains service request data such as the following:

- The name of the requested server and the service function ID
- v The lengths and addresses of buffers containing input
- The lengths and addresses of reply buffers

## **The INITTERM Control Block**

When MVSSERV begins and ends, it passes the INITTERM control block to the initialization/termination programs. INITTERM indicates whether the call is for initialization *or* termination, and includes other input that the program needs.

## **The Sequence of Events in an MVSSERV Session**

Figure 3 shows the sequence of events in an MVSSERV session.

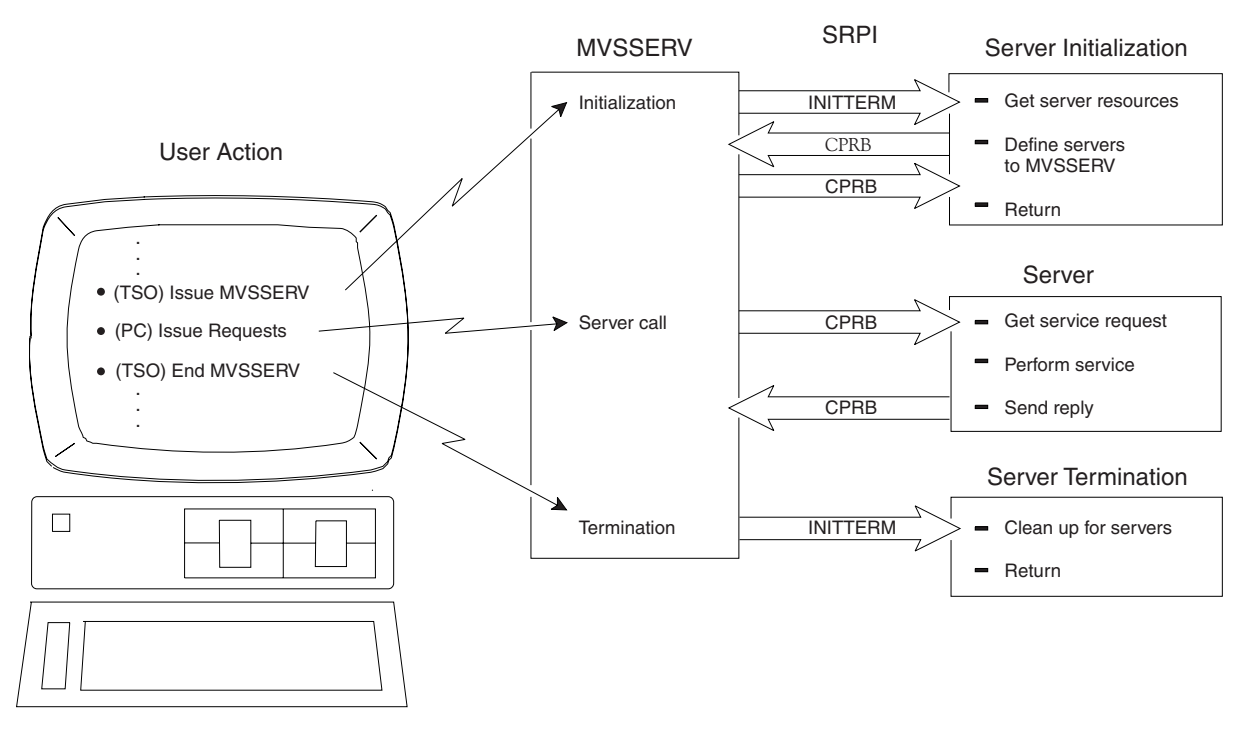

*Figure 3. Events in an MVSSERV Session*

## **What You Need to Do to Write Servers**

The following is an overview of the steps you need to follow when writing servers for MVSSERV. Subsequent chapters of the document give further details.

- <span id="page-18-0"></span>1. Select or create a load module data set to contain the executable code for the server and initialization/termination program. If the server and initialization/termination program are in different load modules, the initialization/termination program must load the server (see [Chapter 3,](#page-40-0) ["Designing and Writing a Server Initialization/Termination Program," on page](#page-40-0) [27](#page-40-0) for details).
- 2. Write the server (see [Chapter 2, "Designing and Writing a Server," on page 7\)](#page-20-0).
	- The server must:
		- Access the service request input in the CPRB.
		- Call the requested service function.
		- Perform the service, calling other servers if necessary.
		- Indicate the reply length in the CPRB.
		- Set the return code in register 15.
		- Return control to MVSSERV.
		- Provide recovery (optional).
	- v Compile or assemble the server and link it to a load module.
- 3. Write an initialization/termination program (see [Chapter 3, "Designing and](#page-40-0) [Writing a Server Initialization/Termination Program," on page 27\)](#page-40-0).
	- For initialization, the program must:
		- Load the server (if necessary).
		- Obtain resources (if necessary).
		- Define the server to MVSSERV and pass a parameter list (parmlist) pointing to any resources.
- 4. For termination, the program must:
	- Free any resources.
	- Delete the server (if loaded).
	- v Compile or assemble the initialization/termination program and link it to a load module.
- 5. Install the server and initialization/termination program (see [Chapter 5,](#page-60-0)
	- ["Installing Programs and Data Sets for Use with MVSSERV," on page 47\)](#page-60-0).
	- Install the programs in a STEPLIB or system library.
	- Define the initialization/termination program to MVSSERV in the input parameter data set.
	- Allocate diagnosis data sets (optional):
		- Trace data set
		- Dump data set
		- Dump suppression data set
- 6. Invoke MVSSERV to test your server (see [Chapter 6, "Testing and Diagnosis,"](#page-66-0) [on page 53\)](#page-66-0).

## **Writing Access Method Drivers for MVSSERV**

MVSSERV includes programs called access method drivers (AMDs), which manage Host-to-PC communications across certain hardware connections. Specifically, the MVSSERV AMDs communicate with PCs that have Distributed Function Terminal (DFT) and Control Unit Terminal (CUT) mode attachment to the host through the IBM 3174 or 3274 control unit. In addition, MVSSERV allows installations to write and install their own AMDs to manage other communication methods. [Chapter 4,](#page-54-0) ["Writing an Access Method Driver," on page 41](#page-54-0) describes MVSSERV's AMD interface and special considerations for writing your own AMDs.

**Writing Access Method Drivers for MVSSERV**

## <span id="page-20-0"></span>**Chapter 2. Designing and Writing a Server**

This chapter describes the steps to follow when designing and writing servers.

### **Server Design**

Servers provide MVS services, data, and resources to requester programs. Therefore, before you write a server, you need to define what output it will provide, and what requester input it will receive.

Servers and requesters work in pairs. Each service request must name the corresponding server and service function and must include any input that the server needs. The server must use the input and provide output that the requester can use.

For information about writing requesters, refer to *IBM Programmer's Guide to the Server-Requester Programming Interface for the IBM Personal Computer and the IBM 3270 PC*.

#### **Steps for Designing a Server**

Follow these steps when designing a server:

- 1. Decide what service request (or requests) your server will handle. If your server handles more than one service request, your server needs a service function for each request. The service functions can be:
	- Server subroutines
	- Server CSECTs
	- v Load modules that are separate from the server

If a service function fails, all other service functions of the same server are disabled. For recovery purposes, you might want to handle unrelated requests in separate servers rather than in functions of the same server. You could then isolate the servers by defining them in different initialization/termination programs (for details, see ["Steps for Designing an Initialization/Termination](#page-40-0) [Program" on page 27\)](#page-40-0).

- 2. Decide whether the server should use 24- or 31-bit addressing. Servers can execute in AMODE 24 or 31, and in RMODE 24 or ANY.
- 3. Select a name for the server. Names can have up to eight characters, including the characters A-Z, 0-9, @, #, and \$. The first character cannot be 0-9.

#### **Writing a Server**

Your server must follow certain rules to receive service requests and reply to them successfully. The rules apply to using the connectivity programming request block (CPRB).

## **Using the CPRB**

To respond to a service request, the server must:

- Receive the service request input in the CPRB
- Perform the service
- Send a service reply in the CPRB

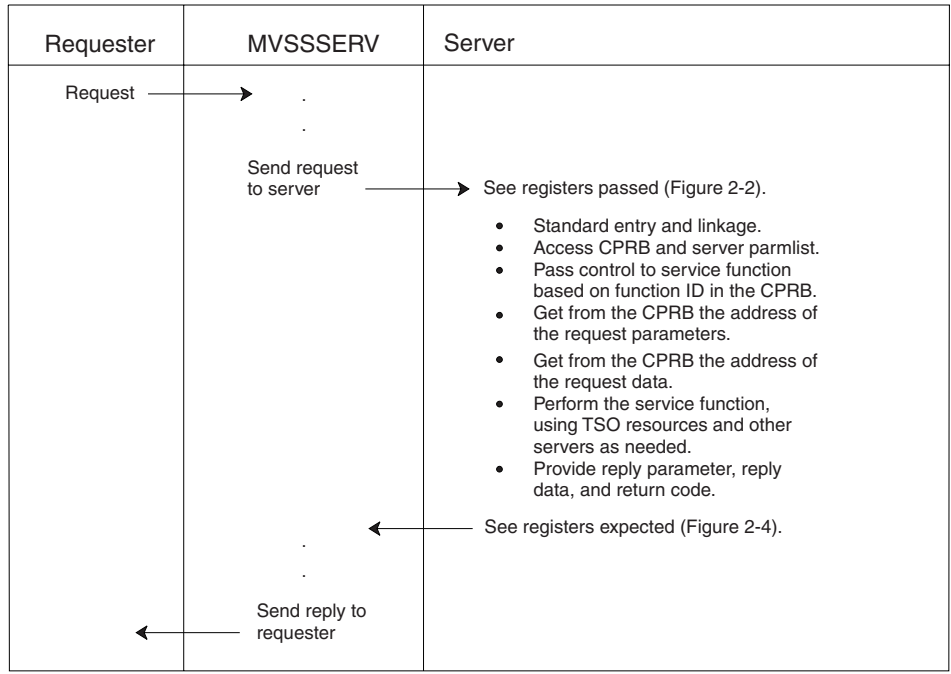

<span id="page-21-0"></span>Figure 4 shows the process for handling service requests.

*Figure 4. Overview of Service Request Handling*

## **Receiving the Service Request**

MVSSERV passes control to the server in key 8, problem program state, with the register contents shown in Figure 5.

Register 1 points to a three-word area that contains addresses of the CPRB, the connectivity environment descriptor (CED), and a parameter list (parmlist) from the server initialization/termination program. Of the three:

- The CPRB contains the service request.
- The CED is for MVSSERV use only. (If the server issues the DEFSERV, SENDREQ, or CHSTRACE macros, it must pass the CED address.)
- v The server parmlist can point to resources such as data sets for the server to use. (For details about creating the server parmlist, see [Chapter 3, "Designing and](#page-40-0) [Writing a Server Initialization/Termination Program," on page 27.\)](#page-40-0)

 $\overline{C}$ 

parmlist

| Register | Contents                      |     |                   |
|----------|-------------------------------|-----|-------------------|
|          | Address of input              |     |                   |
| 13       | Address of 72-byte save area  | Hex |                   |
| 14       | Return address                | 0   | Address of CPRB   |
| 15       | Address of server entry point | 4   |                   |
|          |                               | 8   | Address of CED    |
|          |                               |     | Address of server |

*Figure 5. Registers Passed to the Server*

#### <span id="page-22-0"></span>**Mapping to the CPRB Fields**

Your server can use the CHSDCPRB mapping macro to access the fields of the CPRB. For details, see ["CHSDCPRB Macro" on page 57.](#page-70-0)

Table 1 shows the CPRB with the fields that pertain to the server.

#### **The Receive Request CPRB (Entry to Server)**

*Table 1. CPRB Control Block on Entry to Server*

| Offset   | Number of      |                             |                                                                                                    |
|----------|----------------|-----------------------------|----------------------------------------------------------------------------------------------------|
| Dec(Hex) | <b>Bytes</b>   | <b>Field Name</b>           | Contents                                                                                                    |
| 0(0)     | 1              | CRBF1                       | The control block's version number (first four<br>bits) and modification level number (last four<br>bits).         |
| 1(1)     | $\overline{2}$ |                             | Reserved                                                                                                    |
| 3(3)     | 1              | CRBF4                       | The type of request. X'01' indicates a service<br>request. (X'03' indicates a define server<br>(DEFSERV) request.) |
| 4(4)     | $\overline{4}$ | <b>CRBCPRB</b>              | Control block identifier (character string<br>'CPRB').                                                             |
| 8(8)     | 8              |                             | Reserved                                                                                                    |
| 16(10)   | 8              | <b>CRBSNAME</b>             | The name of the requested server.                                                                                  |
| 24(18)   | 2              |                             | Reserved                                                                                                    |
| 26(1A)   | $\overline{2}$ | <b>CRBFIDE</b>              | The ID of the requested service function (1-99)                                                                    |
| 28(1C)   | 12             |                             | Reserved                                                                                                    |
| 40(28)   | $\overline{4}$ | <b>CRBRQDLN</b>             | The length of the request data.                                                                                    |
| 44(2C)   | 4              | <b>CRBRQDAT</b>             | The address of the request data.                                                                                   |
| 48(30)   | 4              | <b>CRBRPDLN<sup>2</sup></b> | The length of the reply data (maximum length<br>allowed by the requester).                                         |
| 52(34)   | 4              | <b>CRBRPDATE</b>            | The address of the buffer for reply data.                                                                          |
| 56(38)   | 4              | <b>CRBRQPLN</b>             | The length of the request parameters.                                                                              |
| 60(3C)   | 4              | CRBRQPRM <sup>D</sup>       | The address of the request parameters.                                                                             |
| 64(40)   | $\overline{4}$ | <b>CRBRPPLNE</b>            | The length of the reply parameters (maximum<br>length allowed by the requester).                                   |
| 68(44)   | 4              | <b>CRBRPPRM<sup>B</sup></b> | The address of the buffer for reply parameters.                                                                    |
| 72(48)   | 40             |                             | Reserved                                                                                                    |

*Notes:*

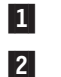

**Request** field. Use but do not alter.

- **Request/Reply** field. The requester initializes these fields. The server may modify the contents of these fields.
- 3- **Address of Reply** field. Use but do not alter. The server may return information in a buffer located at this address. Do not return more information than will fit in the buffer (as indicated in the associated length field).

Do not modify any fields other than those marked with a  $\mathbf{2}$ .

## **Performing the Service**

To perform a service, the server can:

- v Use any MVS facilities available to a problem program.
- Define other servers to MVSSERV, using the DEFSERV macro.
- Send requests, using the SENDREQ macro, to other servers that have previously been defined in the current MVSSERV session.

<span id="page-23-0"></span>v Issue messages to the terminal, to the MVSSERV trace data set, or to both, using the CHSTRACE macro.

#### **Using Request and Reply buffers**

Servers and requesters can use request and reply buffers to pass any agreed-upon information. The CPRB lets you specify separate buffers for data and parameters, but their use is unrestricted. For example, an application might use parameter buffers to pass instructions to the server and data buffers to pass the results. MVSSERV does not verify or modify the buffer contents.

To share data and parameters with a PC requester, the MVS server might need to convert request data and parameters from ASCII to EBCDIC, and convert reply data and parameters from EBCDIC to ASCII. The sample servers in ["Sample Server](#page-31-0) [IBMABAS1" on page 18](#page-31-0) and ["Sample Server IBMABAS2" on page 23](#page-36-0) demonstrate how to perform such data conversion.

### **Sending the Service Reply**

If the server can perform the requested service function, the server should:

- Move reply data, if any, to the reply data buffer pointed to by CPRB field CRBRPDAT.
- Move reply parameters, if any, to the reply parameter buffer pointed to by CPRB field CRBRPPRM.
- Set the actual reply data length (number of bytes) in CPRB field CRBRPDLN (the actual length must be less than or equal to the reply data length passed from the requester).
- Set the actual reply parameter length (number of bytes) in CPRB field CRBRPPLN (the actual length must be less than or equal to the reply parameter length passed from the requester).

Whether or not the server can perform the requested service function, it must:

- Put the return code expected by the requester in register 15.
- Return the reply CPRB to the requester (branch to the return address that was in register 14 on entry to the server).

The registers should have the following contents when the server ends:

#### **Register 13**

Register Address of 72-byte save area

#### **Register 14**

Register Return address

#### **Register 15**

Register Server return code

Table 2 shows the CPRB fields that the server uses in its reply.

#### **The Send Reply CPRB (Exit from Server)**

*Table 2. CPRB Control Block on Exit from the Server*

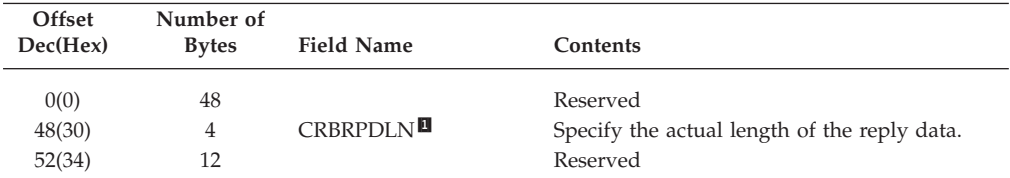

<span id="page-24-0"></span>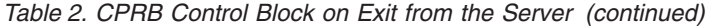

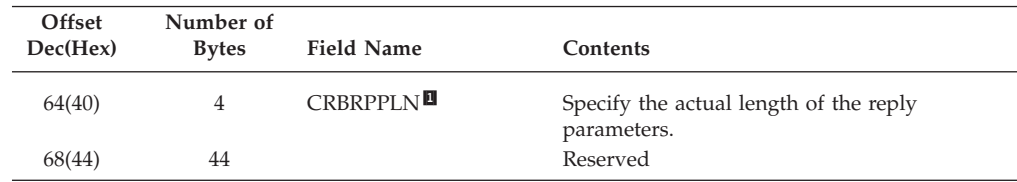

*Note:*  $\vert 1 \vert$ 

 The actual length cannot exceed the initial value (maximum allowed by the requester).

## **Sending a Service Request**

In the process of handling a service request, a server can issue its own service requests to another MVS server defined in the same MVSSERV session. A server can use the results of its request in its reply.

To send a service request from a server, use the CHSDCPRB macro to create a CPRB and the SENDREQ macro to initialize and send the CPRB. For details, see ["SENDREQ Macro" on page 61.](#page-74-0) The SENDREQ macro sends a service request to another server in a CPRB identical to the one shown in [Table 1 on page 9.](#page-22-0)

## **Receiving a Service Reply**

On return from the SENDREQ macro, an updated CPRB and reply buffers are returned, indicating the status of the requested service. Table 3 shows the CPRB on return from issuing a service request.

#### **The Receive Reply CPRB (Entry to Server)**

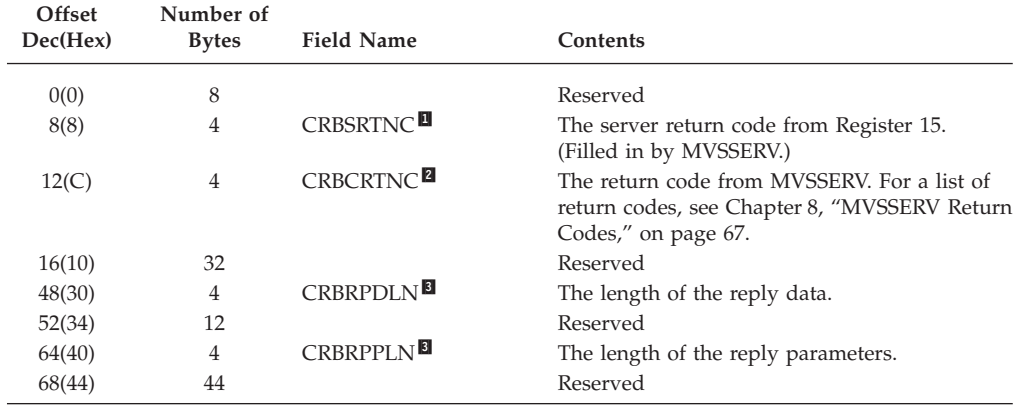

*Table 3. CPRB Control Block with Reply from Another Server*

*Notes®:*

2-

3-

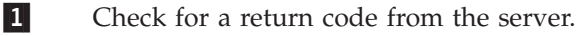

Check for a return code from MVSSERV.

Use to obtain reply data and parameters from their buffers.

#### **Issuing Messages**

Your servers can issue messages to the terminal, to the MVSSERV trace data set, or to both. To issue a message and specify its destination, use the CHSTRACE macro. For details of the CHSTRACE macro, see [Chapter 7, "Macro Syntax and](#page-70-0) [Parameters," on page 57.](#page-70-0) For information about the MVSSERV trace data set, see ["Trace Data Set" on page 49.](#page-62-0)

## <span id="page-25-0"></span>**The Server Recovery Routine**

Servers can have their own recovery routines. If a server fails and does not recover, MVSSERV traps the error, provides a dump, and prevents that server or any other servers defined by the same initialization/termination program from processing further requests during that MVSSERV session.

To establish a recovery routine, servers must issue the ESTAE macro. The server recovery routine should do the following:

- v Record pertinent diagnostic information in the SDWA and VRA, such as the caller, the current module in control, and the input parameters.
- Optionally, specify a dump (if not, MVSSERV provides one).
- v If the failure is recoverable, set return parameters specifying that a retry is to be made. The retry routine must return control to MVSSERV with the server's return code.
- v If the failure is not recoverable, percolate to MVSSERV.

For more information about using the ESTAE macro and recovery routines, refer to *z/OS MVS Programming: Authorized Assembler Services Reference ALE-DYN*.

For an example of a server recovery routine, see ["Sample Server IBMABASE" on](#page-26-0) [page 13.](#page-26-0)

## **Compiling or Assembling a Server**

After writing a server, you must compile or assemble it and link-edit it. For information about preparing and running a program in TSO/E, refer to *z/OS TSO/E Programming Guide*.

#### **Sample Servers**

The sample server in ["Sample Server IBMABASE" on page 13c](#page-26-0)orresponds to the sample assembler requester in the *IBM Programmer's Guide to the Server-Requester Programming Interface for the IBM Personal Computer and the IBM 3270 PC*. The server, IBMABASE, has two service functions:

- v Function 1 sends a request to server IBMABAS1 in ["Sample Server IBMABAS1"](#page-31-0) [on page 18](#page-31-0) to:
	- Retrieve a record from a customer records data set on MVS
	- Translate the record into ASCII
	- Send the record to the requester for processing
- v Function 2 sends a request to server IBMABAS2 in ["Sample Server IBMABAS2"](#page-36-0) [on page 23](#page-36-0) to:
	- Receive a record with a positive balance from the requester
	- Translate the record back into EBCDIC
	- Put the record into an accounts receivable data set on MVS

The initialization/termination program for these servers is shown in ["Sample](#page-47-0) [Initialization/Termination Program" on page 34.](#page-47-0)

The recovery routine in IBMABASE covers errors in the server itself. Errors in the called servers (IBMABAS1 and IBMABAS2) are handled by MVSSERV's recovery routine, which informs IBMABASE if they fail.

#### <span id="page-26-0"></span>**Sample Server IBMABASE**

```
IBMABASE CSECT
IBMABASE AMODE 24
IBMABASE RMODE 24
        STM 14,12,12(13) Save the caller's registers.<br>
LR 12,15 Establish addressability wit
                                 Establish addressability within<br>this CSECT.
        USING IBMABASE,12<br>L 2,0(,1)L 2,0(,1) Obtain the CPRB address.
         USING CHSDCPRB,2 Establish addressability to it.
         L 3,4(,1) Obtain the CED address.
        USING CHSCED, 3<br>
L 4,8(,1) Dbtain server parameter address.
         L 4,8(,1) Obtain server parameter address.
         USING PARAMETERS,4 Establish addressability to them.
         L 11,DYNAMIC ADDR Obtain the address for the dynamic
* storage.
        USING DYNAREA,11 Establish addressability to the
                                   dynamic area.
        ST 13, BASESAVE+4 Save the callers savearea address.
        LA 15,BASESAVE 0btain our savearea address.<br>ST 15.8(.13)     Chain it in the caller's sav
            15,8(,13) Chain it in the caller's savearea.
        LR 13,15 Point register 13 to our savearea.
        ST 3, CED ADDR Save the address of the CED.
        EJECT
***********************************************************************
* TITLE: IBMABASE MAINLINE
*
* LOGIC: Determine the function requested, and invoke the appropriate
* server.
*
* OPERATION:
* 1. Establish a recovery environment.
* 2. If the data sets are not open:
      - Open them.
* 3. Determine the function requested.
* 4. If function 1 is requested:
      - Issue the CHSTRACE macro to output a message to the TRACE
        data set.
      - Issue the SENDREQ macro to invoke the appropriate server.
      - Copy IBMABAS1's reply into the requester CPRB.
* 5. If function 2 is requested:
      - Issue the CHSTRACE macro to output a message to the TRACE
        data set.
      - Issue the SENDREQ macro to invoke the appropriate server.
* 6. Else an invalid function is requested:
      - Issue the CHSTRACE macro to output a message to the TRACE
        data set.
      - Set an error return code.
* 7. Check the SENDREQ return code:
      - If the SENDREQ failed, then set an error return code.
* 8. Cancel the recovery environment.
* 9. Return to the caller with return code.
***********************************************************************
        SPACE 2
***********************************************************************
* Establish a recovery environment
***********************************************************************
        SPACE
        ESTAE RECOVERY,PARAM=(11),MF=(E,ESTLIST)
        EJECT
***********************************************************************
* OPEN the data sets.
```
**SPACE** CLI STATUS, OPENED Are the data sets opened? Yes, then don't try to open them. BE 0PEN 6, DCBIN ADDR<br>
7, DCBOUT ADDR<br>
7, DCBOUT ADDR<br>
2, DCBLOG ADDR<br>
2, DCBLOG ADDR<br>
2, OPEN ADDR<br>
2, OPEN ADDR<br>
2, Dead the LOG DCB address.  $\mathbf{L}$  $\mathbf{L}$ L 9,OPEN ADDR Load the list form address.  $\mathbf{L}$ OPEN  $((6), \overline{(7)}, (8))$ , MF= $(E, (9))$  Open the data sets. MV I STATUS, OPENED Indicate that they are open. **FJFCT** \* Determine the FUNCTION requested. **SPACE OPEN**  $DS$  $\Omega$ H Load the first function ID. LA 5,1 Is function one requested?<br>Yes, branch to the function. 5, CRBFID CH FUNCTION\_1 BE Load the second function ID.<br>Is function two requested? LA  $5,2$ 5, CRBFID CH Yes, branch to the function. **BF** FUNCTION 2 SPACE 3 \* Issue the CHSTRACE macro to output the INVALID FUNCTION message. SPACE CHSTRACE DEST=TRACE.CED=CHSCED.BUFFER=INV MSG. BUFLEN=MSG LEN, MF=(E, CHSLIST, COMPLETE) B ERROR Exit the server. EJECT FUNCTION 1 DS 0H SPACE \* Issue the CHSTRACE macro to output the FUNCTION 1 message. SPACE CHSTRACE DEST=TRACE, CED=CHSCED, BUFFER=FUN1 MSG, BUFLEN=MSG LEN, MF=(E, CHSLIST, COMPLETE) \* Issue the SENDREQ macro to invoke IBMABAS1. **SPACE** DROP<sub>2</sub> LA 5, CPRBSTOR Obtain the address for the new CPRB. USING CHSDCPRB,5 Establish addressability to it. SENDREQ CPRB=CHSDCPRB, CED=CHSCED, SERVER=SERVER1 NAME, REQPARM=(CRBRQPRM-CHSDCPRB(,2),CRBRQPLN-CHSDCPRB(,2)), \* REPDATA=(CRBRPDAT-CHSDCPRB(,2),CRBRPDLN-CHSDCPRB(,2)), \* MF=(E,SENDLIST,COMPLETE) \* Copy IBMABAS1's reply into the REQUESTER CPRB. SPACE  $\mathsf{L}$ 8,CRBRPDAT Obtain the address of the reply data. 6, CRBRPDLN Obtain the length of the reply  $\mathbf{L}$ data. DROP 5 USING CHSDCPRB, 2 Restore addressability to the requester CPRB. 6, CRBRPDLN Store the reply data length in the ST CPRB for the requester.  $\mathbf{L}$ 7, CRBRPDAT Obtain the address to place the reply data. BCTR  $6,0$ 

```
EX
           6.MOVDATA1
                             Copy the reply data into the CPRB
                             for the requester.
       \mathsf{R}FXTT
MOVDATA1 MVC 0(0,7),0(8)
       EJECT
FUNCTION 2 DS 0H
       SPACE
* Issue the CHSTRACE macro to output the FUNCTION 2 message.
SPACE
       CHSTRACE DEST=TRACE, CED=CHSCED, BUFFER=FUN2 MSG,
                                                        \starBUFLEN=MSG_LEN, MF=(E, CHSLIST, COMPLETE)
* Issue the SENDREQ macro to invoke IBMABAS2.
SPACE
       DROP<sub>2</sub>
       LA 5, CPRBSTOR
                             Obtain the address for the new
                             CPRB.
       USING CHSDCPRB,5
                             Establish addressability to it.
       SENDREQ CPRB=CHSDCPRB, CED=CHSCED, SERVER=SERVER2 NAME,
            REQPARM=(CRBRQPRM-CHSDCPRB(,2),CRBRQPLN-CHSDCPRB(,2)),
            REQDATA=(CRBRQDAT-CHSDCPRB(,2),CRBRQDLN-CHSDCPRB(,2)),
           MF=(E,SENDLIST,COMPLETE)
       FJFCT
\star Leave the server.
SPACE
       DS 0H
FXTT
       LTR 15.15
                             Check SENDREQ return code.
       BNZ ERROR
                             Error? - Then set bad return code.
          15, CRBSRTNC
                             Otherwise obtain the SERVER return
       \mathsf{L}code.
\starBLEAVE
                            Exit the SERVER.
ERROR
       DS
           0H\overline{A}15,8
                           Set bad return code.
LEAVE
       DS
           0H
       LR
           2,15
                             Save the return code.
       ESTAE 0
                            Remove the recovery environment.
       IR15,2
                            Restore the return code.
           13, BASESAVE+4
                          Restore caller's savearea address.<br>Restore the caller's registers
       \mathsf{L}14, 12(, 13)\mathbf{L}LM
                           except for 15 (return code).
          0, 12, 20(13)RR
           14
                             Return to caller with return code.
       FJFCT
* TITLE: IBMABASE RECOVERY
* LOGIC: Issue a message to the terminal and trace data set indicating
       that the server ABENDed and is no longer available.
\star* OPERATION:
* 1. If an SDWA is available then:
     - Establish addressability to the recovery routine parameters
       (IBMABASE dynamic storage address).
     - Obtain the address of the CED.
     - Issue the CHSTRACE macro to output a message to the TERMINAL
       and the TRACE data set.
     - Issue the SETRP macro to issue a DUMP and CONTINUE WITH
      TERMINATION.
* 2. Else an SDWA is not available so:
     - Set the return code to indicate to CONTINUE WITH TERMINATION.
* 3. Return to the caller (with return code in no SDWA case).
SPACE 2
```

```
RECOVERY DS
         - 0H
      USING RECOVERY, 15
      0, =F'12'SDWA supplied?
        NO_SDWA
                         No, then leave recovery.
      BE
      STM 14, 12, 12(13)IR12,15
      USING RECOVERY, 12
      DROP 15
      11,0(,1)Obtain the recovery parameters
                         (Dynamic storage address).
* Use IBMABAS1's savearea for the recovery savearea.
SPACE
      ST 13, BAS1SAVE+4<br>
Save the callers savearea address.<br>
LA 15, BAS1SAVE Obtain our savearea address.<br>
ST 15, 8(, 13) Chain it in the caller's savearea.<br>
LR 13, 15 Point register 13 to our savearea.
          2,1<br>3,CED_ADDR Save the address of the SDWA.<br>CHSCED,3<br>Establish address:
      EJECT
      LR \qquad 2,1\mathbf{L}Establish addressability to it.
      USING CHSCED,3
      SPACE
* Here is where diagnostic information that would useful in debugging
* any problems would be placed in the SDWA and the VRA.
* Issue the CHSTRACE macro to output the ABEND message.
SPACE
      CHSTRACE DEST=BOTH, CED=CHSCED, BUFFER=REC MSG,
        BUFLEN=MSG LEN,MF=(E,CHSLIST,COMPLETE)
* Issue the SETRP macro to issue a DUMP and CONTINUE WITH TERMINATION.
SETRP WKAREA=(2), DUMP=YES, RC=0
     EJECT
* Leave the recovery routine.
SPACE
     L 13,BAS1SAVE+4 Restore caller's savearea addres<br>LM 14,12,12(13) Restore the caller's registers.
                         Restore caller's savearea address.
NO SDWA DS
         \Theta HSLR 15,15
                         Indicate CONTINUE WITH TERMINATION
                         for the no SWDA case.
\ddot{\phantom{0}}BR 14
     EJECT
* Constants.
SPACE
* SERVER names.
SPACE
SERVER_NAME DC CL8'IBMABASE' Server name.<br>SERVERI_NAME DC CL8'IBMABAS1' Server name.<br>SERVERI_NAME DC CL8'IBMABAS2' Server name.
SERVER2 NAME DC CL8'IBMABAS2'
                       Server name.
     SPACE
* TRACE data set messages.
SPACE
          CL80' Server IBMABASE entered. SENDREQ issued for IBMABA*
FUN1 MSG DC
```

```
S1.CL80' Server IBMABASE entered. SENDREQ issued for IBMABA*
FUN2 MSG DC
         S2.'
        CL80' Server IBMABASE entered. An invalid function was r*
INV_MSG DC
         equested.'
REC MSG DC
        CL80' Server IBMABASE ABENDed. The server is no longer a*
         vailable.'
MSG LEN DC
         A(*-REC MSG)
                       Length of message
     EJECT
* Dynamic Area.
* NOTE: This mapping is shared between IBMABASE, IBMABAS1 and
    IBMABAS2. Any change must be incorporated into all modules.
SPACE
DYNAREA DSECT
                        DYNAMIC area common mapping
     SPACE
BASESAVE DS 18F<br>BASESUBS DS 15F
                        Save area.
                        Subroutine save area.
     SPACE
BAS1SAVE DS 18F
                       Save area.
     SPACE
BAS2SAVE DS 18F
                       Save area.
     SPACE
CED ADDR DS
        \overline{F}Address of the CED.
     SPACE
WORKAREA DS
                        Work area for CVB and CVD.
         \BoxSPACE
BINARY BAL DS F
                       Holds binary form of the balance.
     SPACE
ED AREA DS OCL8
                       EDIT instruction work area.
     DS CL1
                       Fill character position.
     DS CL3
                       Digit positions.
ED RESULT DS CL4
                       EDIT result digits.
     SPACE
     DS X<br>EQU X'01'
                       Status word.
STATUS
OPENED
                        Data sets are opened.
CLOSED EQU X'00'
                       Data sets are closed.
     SPACE
CPRBSTOR DS 0D
                        Storage for the CPRB to be used
                        for IBMABAS1 and IBMABAS2.
     ORG *+CRBSIZE
CPRBEND DS 0D
* Issue the CHSTRACE macro list form to supply a parameter list.
SPACE
     CHSTRACE MF=(L,CHSLIST)
     SPACE
* Issue the SENDREQ macro list form to supply a parameter list.
SPACE
      SENDREQ MF=(L,SENDLIST)
     SPACE
* Issue the ESTAE macro list form to supply a parameter list.
SPACE
ESTLIST ESTAE MF=L
     EJECT
* Server parameter list mapping.
SPACE
PARAMETERS DSECT
```

```
DYNAMIC ADDR DS A
                  Dynamic Storage address.
DCBIN_ADDR DS A<br>DCBOUT_ADDR DS A
                  INPUT DCB address.
                  OUTPUT DCB address.
DCBLOG_ADDR DS A
                  LOG DCB address.
OPEN ADDR DS A
                  OPEN list form address.
CLOSE ADDR DS A
                  CLOSE list form address.
    SPACE
* CPRB reply buffer mapping.
SPACE
REPLY BUFFER DSECT
REPLY DS 0CL109
TRANS PART DS 0CL105
CUST NAME DS CL25
CUST ADDR DS CL25
CUST_CITY DS CL15
CUST_STATE DS CL15
CUST-ZIP DS
       CL9
CUST_ACCT DS
       CL16CUST BAL DS CL4
REPLY LEN EQU *-REPLY
    EJECT
* CPRB mapping
SPACE
    CHSDCPRB DSECT=YES
    EJECT
* CED mapping.
SPACE
    CHSCED DSECT=YES
    EJECT
* SDWA mapping.
SPACE
    IHASDWA
    END IBMABASE
```
#### **Sample Server IBMABAS1**

```
IBMABAS1 CSECT
IBMABAS1 AMODE 24
IBMABAS1 RMODE 24
           STM 14, 12, 12(13)Save the caller's registers.
                                             Establish addressability within
           IR12,15
                                         Escaprism addressability within<br>this CSECT.<br>Obtain the CPRB address.<br>Establish addressability to it.<br>Obtain the CED address.<br>Establish addressability to it.
           USING IBMABAS1,12
           \mathsf{L}2,0(,1)USING CHSDCPRB,2
                 3,4(,1)\mathbf{L}L 4,8(,1) L 4,8(,1) CONTRACT CONTRACT CONTRACT CONTRACT CONTRACT CONTRACT CONTRACT CONTRACT CONTRACT CONTRACT CONTRACT CONTRACT CONTRACT CONTRACT CONTRACT CONTRACT CONTRACT CONTRACT CONTRACT CONTRACT CONTRACT CONTRACT CONT
           USING CHSCED, 3
                                              Obtain the address for the dynamic
                                                storage.
\starEstablish addressability to the
           USING DYNAREA, 11
                                                dynamic area.
           ST
                   13, BAS1SAVE+4
                                               Save the callers savearea address.
                                           odve the currence of address.<br>Obtain our savearea address.
                   15, BAS1SAVE
           I A
           ST
                   15,8(,13)Chain it in the caller's savearea.
           LR13,15
                                                Point register 13 to our savearea.
           EJECT
* TITLE: IBMABAS1 MAINLINE
```

```
* LOGIC: Read a record from the input file.
* OPERATION:
* 1. Issue the CHSTRACE macro to output a message to the TRACE data
   set.
* 2. Issue the GET macro to read an input file record.
* 3. If the end of file was encountered:
     - Issue the CHSTRACE macro to output a message to the TRACE
      data set.
     - Close the data sets.
     - Set end of file return code
\star* 4. Else, no end of file encountered:
     - If the transaction should be logged:
        a. Issue the PUT macro to output the log message to the
          log file.
\star\star- Translate the reply data into ASCII.
* 5. Return to the caller with return code.
SPACE
* Issue the CHSTRACE macro to output the IBMABAS1 message.
SPACE
      CHSTRACE DEST=TRACE, CED=CHSCED, BUFFER=BAS1 MSG,
           BUFLEN=MSG LEN, MF=(E, CHSLIST, COMPLETE)
          5,CRBRPDAT\overline{\phantom{a}}Obtain the address of the reply
      \mathsf{L}buffer.
\starUSING REPLY BUFFER,5
                           Establish addressability to it.
      SPACE
                          Obtain INPUT DCB address.
          6,DCBIN ADDR
      \mathbf{L}USING IHADCB, 6MVC DCBEODA, = AL3 (END_OF_FILE) Set end of file exit.
      SPACE
* Issue the GET macro to read an input record.
SPACE
      GET (6), REPLY Get the record.
      DROP<sub>6</sub>
      SPACE
                        Load request parameter address.<br>Should we log the transaction?
          6, CRBRQPRM
      \mathbf{L}CLI \t0(6), X'01'BNE NO LOG
                           No, branch around logging.
      FJFCT
* LOG the transaction. Issue the PUT macro to output records to the
* log data set.
SPACE
                         Obtain LOG DCB address.<br>Output the log message and
           6,DCBLOG ADDR
      \mathbf{L}PUT (6), INPUT_LOG<br>PUT (6), REPLY<br>PUT (6), REPLY
                          the record.
      PUT (6), BLANK
                          Insert a blank line.
      EJECT
* Convert the EBCDIC message to ASCII.
SPACE
NO LOG
      DS
          \ThetaH
      TR TRANS PART, TRANS ASCII Translate the record to ASCII.
      CLI CUST_B^-BAL, X'60' Check for a minus sign.
      BNE DO_PACK
      NICUST BAL+3, X'DF' Allow CVB to make it negative.
      SPACE
* Convert the balance to binary.
```
#### **Sample Servers**

```
SPACE
DO PACK DS 0H
      PACK WORKAREA(8), CUST_BAL(4) Convert balance to decimal.
      CVB 7, WORKAREA Convert balance to binary.
      ST 5
          7,BINARY BAL
                         Save the balance.
      SPACE
* Move the balance into the reply area, taking into account the PC's
* method of reverse byte retrieval.
SPACE
      MVC CUST BAL(1), BINARY BAL+3 Place it into the reply.
         CUST_BAL+1(1),BINARY_BAL+2 Place it into the reply.
      MVC
         CUST BAL+2(1), BINARY BAL+1 Place it into the reply.
      MVC.
      MVC CUST BAL+3(1), BINARY BAL Place it into the reply.
      SPACE
* Store the reply statistics in the CPRB.
SPACE
         6, REPLY_LEN Get the length of the reply,<br>6, CRBRPDLN and store it into the CPRB.
      \overline{A}ST
                        Set the reply parameter length,
      LA
         6,06,0<br>6,CRBRPPLN and store it into the CPRB.<br>15,15 Set a good return code.
      ST
      SLR 15,15
      \mathsf{R}EXIT
      EJECT
* END OF FILE routine.
SPACE
END_OF_FILE DS OH
     SPACE
* Issue the CHSTRACE macro to output the END OF FILE message.
SPACE
      CHSTRACE DEST=TRACE, CED=CHSCED, BUFFER=EOF MSG,
                                                 \starBUFLEN=MSG LEN, MF=(E, CHSLIST, COMPLETE)
* Close the data sets.
SPACE
         6, DCBIN_ADDR<br>
7, DCBOUT_ADDR<br>
8, DCBLOG_ADDR<br>
8, DCBLOG_ADDR<br>
10.000 Load the LOG DCB address.<br>
9, CLOSE_ADDR<br>
10.000 Load the LOG DCB address.<br>
9, CLOSE_ADDR<br>
10.000 Load the list form address.
      \mathbf{I}\mathsf{L}\mathbf{L}\mathbf{L}CLOSE ((6), ((\overline{7}), ((8)), MF=(E, (9))) Close the data sets.
      MVI STATUS, CLOSED
                         Indicate that they are closed.
      SPACE
      LA
          15,4
                         Set end of file return code.
      EJECT
* Leave the server.
SPACE
EXIT
     DS 0H
         13, BAS1SAVE+4<br>14, 12 (, 13)<br>0, 12, 20(13)
      \mathbf{L}Restore caller's savearea address.
      \mathsf{L}Restore the caller's registers
      LM 0, 12, 20(13)except for 15 (return code).
      BR
         14
                         Return to caller with return code.
      EJECT
* Constants.
SPACE
```

```
***********************************************************************
* EBCDIC to ASCII translate table.
***********************************************************************
        SPACE
TRANS_ASCII DS 0CL256
        DC X'00010203CF09D37FD4D5C30B0C0D0E0F'
        DC X'10111213C7B408C91819CCCD831DD21F'
        DC X'81821C84860A171B89919295A2050607'
             DC X'E0EE16E5D01EEA048AF6C6C21415C11A'
        DC X'20A6E180EB909FE2AB8B9B2E3C282B7C'
        DC X'26A9AA9CDBA599E3A89E21242A293B5E'
        DC X'2D2FDFDC9ADDDE989DACBA2C255F3E3F'
        DC X'D78894B0B1B2FCD6FB603A2340273D22'
        DC X'F861626364656667686996A4F3AFAEC5'
        DC X'8C6A6B6C6D6E6F7071729787CE93F1FE'
        DC X'C87E737475767778797AEFC0DA5BF2F9'
        DC X'B5B6FDB7B8B9E6BBBCBD8DD9BF5DD8C4'<br>DC X'7B414243444546474849CBCABEE8ECED'
             DC X'7B414243444546474849CBCABEE8ECED'
        DC X'7D4A4B4C4D4E4F505152A1ADF5F4A38F'
        DC X'5CE7535455565758595AA0858EE9E4D1'
        DC X'30313233343536373839B3F7F0FAA7FF'
        SPACE
**********************************************************************
* TRACE data set messages.
**********************************************************************
       SPACE
BAS1_MSG DC CL80' Server IBMABAS1 entered.'
EOF MSG DC CL80' End of file encountered on customer records.'
MSG_LEN  DC     A(*-EOF MSG)             Length of message
       SPACE
**********************************************************************
* LOG data set messages.
**********************************************************************
        SPACE
INPUT_LOG DS 0CL109 Input log message.
        DC CL109'The following customer record was read from the cu*
             stomer files.'
        SPACE
BLANK DS 0CL109<br>DC CL109''
             CL109'EJECT
**********************************************************************
* Dynamic Area.
*
* NOTE: This mapping is shared between IBMABASE, IBMABAS1 and
       IBMABAS2. Any change must be incorporated into all modules.
**********************************************************************
SPACE<br>DYNAREA DSECT
                                  DYNAMIC area common mapping
        SPACE
BASESAVE DS 18F Save area.<br>BASESUBS DS 15F Subroutine
                                  Subroutine save area.
        SPACE
BAS1SAVE DS 18F Save area.
        SPACE
BAS2SAVE DS 18F Save area.
        SPACE
CED ADDR DS F Address of the CED.
       SPACE
WORKAREA DS D Work area for CVB and CVD.
        SPACE
BINARY BAL DS F Holds binary form of the balance.
SPACE<br>ED AREA DS 0CL8
           ED_AREA DS 0CL8 EDIT instruction work area.
        DS CL1 Fill character position.
        DS CL3 Digit positions.
ED_RESULT DS CL4 EDIT result digits.
```

```
SPACE
STATUS DS
      \mathsf{X}Status word.
OPENED EQU X'01'
                   Data sets are opened.
CLOSED EQU X'00'
                   Data sets are closed.
    SPACE
CPRBSTOR DS 0D
                   Storage for the CPRB to be used
                   for IBMABAS1 and IBMABAS2.
\starORG *+CRBSIZE
CPRBEND DS 0D
* Issue the CHSTRACE macro list form to supply a parameter list.
SPACE
    CHSTRACE MF=(L,CHSLIST)
    SPACE
* Issue the SENDREQ macro list form to supply a parameter list.
SPACE
    SENDREQ MF=(L,SENDLIST)
    SPACE
* Issue the ESTAE macro list form to supply a parameter list.
SPACE
ESTLIST ESTAE MF=L
    EJECT
* Server parameter list mapping.
SPACE
PARAMETERS DSECT
DYNAMIC ADDR DS A
                   Dynamic Storage address.
DCBIN ADDR DS A
                   INPUT DCB address.
DCBOUT ADDR DS A
                   OUTPUT DCB address.
DCBLOG_ADDR DS A
                   LOG DCB address.
OPEN_ADDR DS A<br>CLOSE_ADDR DS A
                   OPEN list form address.
                   CLOSE list form address.
    SPACE
* CPRB reply buffer mapping.
SPACE
REPLY BUFFER DSECT
REPLY DS OCL109
TRANS PART DS 0CL105
CUST NAME DS CL25
CUST ADDR DS
       CL25CUST CITY DS CL15
CUST_STATE DS CL15
CUST ZIP DS CL9
CUST ACCT DS CL16
CUST BAL DS CL4
REPLY_LEN EQU *-REPLY
    EJECT
* CPRB mapping
SPACE
    CHSDCPRB DSECT=YES
    EJECT
* CED mapping
SPACE
    CHSCED DSECT=YES
    EJECT
```
$\star$  DCB mapping **SPACE** DCBD DSORG=PS END IBMABAS1

### **Sample Server IBMABAS2**

```
IBMABAS2 CSECT
IBMABAS2 AMODE 24
IBMABAS2 RMODE 24
      STM 14, 12, 12(13)
                            Save the caller's registers.
       LR12,15
                            Establish addressability within
      USING IBMABAS2,12
                            this CSECT.
           2,0(,1)Obtain the CPRB address.
       \mathbf{L}USING CHSDCPRB,2
                           Establish addressability to it.
           3,4(,1)Obtain the CED address.
       \mathbf{L}USING CHSCED,3
                           Establish addressability to it.
      L 4,8(,1)<br>USING PARAMETERS,4 Establish addressability to them.<br>L 11,DYNAMIC_ADDR Obtain the address for the dynamic
                            storage.
      USING DYNAREA, 11
                            Establish addressability to the
                            dynamic area.
      ST
           13, BAS2SAVE+4
                            Save the callers savearea address.
      \mathsf{I} A
          15, BAS2SAVE
                            Obtain our savearea address.
       ST = 15,8(,13)Chain it in the caller's savearea.
       IR13,15
                            Point register 13 to our savearea.
      FJFCT
* TITLE: IBMABAS2 MAINLINE
* LOGIC: Determine the function requested, and perform that function.
* OPERATION:
* 1. Issue the CHSTRACE macro to output a message to the TRACE data
   set.
* 2. Translate the request data into EBCDIC.
* 3. Issue the PUT macro to output the record to the output file.
     - If the transaction should be logged:
        a. Issue the PUT macro to output the log message to the
          log file.
* 4. Return to the caller with return code.
SPACE
* Issue the CHSTRACE macro to output the IBMABAS2 message.
SPACE
       CHSTRACE DEST=TRACE, CED=CHSCED, BUFFER=BAS2 MSG,
           BUFLEN=MSG_LEN, MF=(E, CHSLIST, COMPLETE)
           5, CRBRQDAT
                            Obtain the address of the request
       \mathbf{L}buffer.
\starUSING REPLY BUFFER,5
                           Establish addressability to it.
       SPACE
* Convert the ASCII message to EBCDIC.
SPACE
       TR TRANS_PART, TRANS_EBCDIC Translate the record to EBCDIC.
      SPACE
* Move the reply balance into the work area, taking into account the
* PC's method of reverse byte retrieval.
SPACE
```

```
MVC
         BINARY BAL+1(1), CUST BAL+2 Obtain customer balance.
     MVC
          BINARY BAL+2(1), CUST BAL+1 Obtain customer balance.
     MVC
          BINARY BAL+3(1), CUST BAL Obtain customer balance.
     MVC
     SPACE
*****************
            * Convert the balance to EBCDIC
SPACE
         7,BINARY_BAL
     \mathsf{L}Prepare for CVD.
     CVD
         7,WORKAREA
                        Convert the balance to decimal.
     MVC ED AREA, ED PATTERN Copy in the EDIT pattern.
         ED AREA, WORKAREA+4 EDIT the balance.
     F<sub>D</sub>
     MVC
        SPACE
* Issue the PUT macro to write the record.
SPACE
         6, DCBOUT_ADDR 0btain OUTPUT DCB address.<br>(6), REPLY 0utput the record.
     \mathsf{L}PUT
         (6),REPLY
                       Load request parameter address.
         6, CRBRQPRM
     \mathbf{L}CLI \qquad 0(6) \, . \times 01'Should we log the transaction?
     BNE NO LOG
                        No, branch around logging.
     EJECT
* LOG the transaction. Issue the PUT macro to output records to the
* log data set.
SPACE
          6,DCBLOG ADDR
                        Obtain LOG DCB address.
     \mathbf{L}PUT
        (6),OUTPUT LOG
                       Output the log message and
     PUT (6), REPLY
                       the record.
     PUT
          (6), BLANK
                        Insert a blank line.
     EJECT
* Leave the server.
SPACE
NO_LOG DS
        OH
        15,0Set the return code.
     I A
EXIT
     DS
        \ThetaH
         13, BAS2SAVE+4
                        Restore caller's savearea address.
     \mathsf{L}\mathbf{L}14, 12(, 13)Restore the caller's registers
     LM
         0, 12, 20(13)except for 15 (return code).
     RR
         14
                        Return to caller with return code.
     FJFCT
\star Constants.
SPACE
* ASCII to EBCDIC translate table.
SPACE
TRANS_EBCDIC DS 0CL256
     DC
         X'00010203372D2E2F1605250B0C0D0E0F'
         X'101112133C3D322618193F27221D351F'
     DC.
     DC.
         X'405A7F7B5B6C507D4D5D5C4E6B604B61'
     DC
         X'F0F1F2F3F4F5F6F7F8F97A5E4C7E6E6F'
     DC.
          X'7CC1C2C3C4C5C6C7C8C9D1D2D3D4D5D6'
     DC
         X'D7D8D9E2E3E4E5E6E7E8E9ADE0BD5F6D'
         X'79818283848586878889919293949596'
     DC.
     DC
          X'979899A2A3A4A5A6A7A8A9C04FD0A107'
     DC
          X'4320211C23EB249B7128384990BAECDF'
     DC
          X'45292A9D722B8A9A6756644A53685946'
     DC.
         X'EADA2CDE8B5541FE5851524869DB8E8D'
```
X'737475FA15B0B1B3B4B56AB7B8B9CCBC' DC. DC. X'AB3E3B0ABF8F3A14A017CBCA1A1B9C04' X'34EF1E0608097770BEBBAC5463656662'  $n<sup>c</sup>$ DC. X'30424757EE33B6E1CDED3644CMVSSERV31AA' **DC** X'FC9EAE8CDDDC39FB80AFFD7876B29FFF' SPACE ED PATTERN DC X'4020202020202020' Edit pattern for balances. SPACE \* TRACE data set messages. SPACE SPACE \* LOG data set messages. SPACE OUTPUT\_LOG DS 0CL109 Output log message. DC CL109'The following customer record was written to the b\* illing file.' SPACE DS 0CL109 Blank line BLANK DC CL109'' EJECT \* Dynamic Area. \* NOTE: This mapping is shared between IBMABASE, IBMABAS1 and IBMABAS2. Any change must be incorporated into all modules. SPACE DYNAREA DSECT DYNAMIC area common mapping SPACE BASESAVE DS 18F<br>BASESUBS DS 15F Save area. Subroutine save area. SPACE BAS1SAVE DS 18F Save area. SPACE BAS2SAVE DS 18F Save area. SPACE CED ADDR DS Address of the CED.  $-F$ SPACE WORKAREA DS Work area for CVB and CVD.  $D$ SPACE BINARY BAL DS F Holds binary form of the balance. SPACE ED AREA DS 0CL8 EDIT instruction work area. Fill character position. DS CL1 DS CL3 Digit positions. ED\_RESULT DS CL4 EDIT result digits. SPACE **STATUS** DS X Status word. OPENED EQU  $X'01'$ Data sets are opened.  $EQU$   $X'00'$ CLOSED Data sets are closed. SPACE CPRBSTOR DS 0D Storage for the CPRB to be used for IBMABAS1 and IBMABAS2.  $\star$ ORG \*+CRBSIZE CPRBEND DS 0D SPACE \* Issue the CHSTRACE macro list form to supply a parameter list. SPACE

```
CHSTRACE MF=(L,CHSLIST)
    SPACE
* Issue the SENDREQ macro list form to supply a parameter list.
SPACE
    SENDREQ MF=(L, SENDLIST)
    SPACE
* Issue the ESTAE macro list form to supply a parameter list.
SPACE
ESTLIST ESTAE MF=L
   EJECT
* Server parameter list mapping.
SPACE
PARAMETERS DSECT
DYNAMIC ADDR DS A
                  Dynamic Storage address.
DCBIN ADDR DS A
                  INPUT DCB address.
DCBOUT ADDR DS A
                 OUTPUT DCB address.
DCBLOG_ADDR DS A
                 LOG DCB address.
OPEN ADDR DS A
                 OPEN list form address.
CLOSE ADDR DS A
                 CLOSE list form address.
    SPACE
* CPRB reply buffer mapping.
SPACE
REPLY BUFFER DSECT
REPLY DS 0CL109
TRANS PART DS 0CL105
CUST NAME DS CL25
CUST ADDR DS CL25
CUST_CITY DS CL15
CUST_STATE DS CL15
CUST_ZIP DS CL9<br>CUST_ACCT DS CL16
CUST BAL DS CL4
REPLY_LEN EQU *-REPLY
    EJECT
* CPRB mapping
SPACE
    CHSDCPRB DSECT=YES
    EJECT
* CED mapping
SPACE
    CHSCED DSECT=YES
    END IBMABAS2
```
# **Chapter 3. Designing and Writing a Server Initialization/Termination Program**

This chapter describes the steps to follow when designing and writing server initialization/termination programs.

## **Program Design**

The initialization/termination programs are logically grouped in separate subtasks. They define one or more servers to MVSSERV, and optionally load the servers and provide resources for them. When MVSSERV ends, it re-invokes your initialization/termination programs to free any server resources and terminate the servers.

Figure 6 shows the position of initialization/termination programs in the logical MVSSERV task structure.

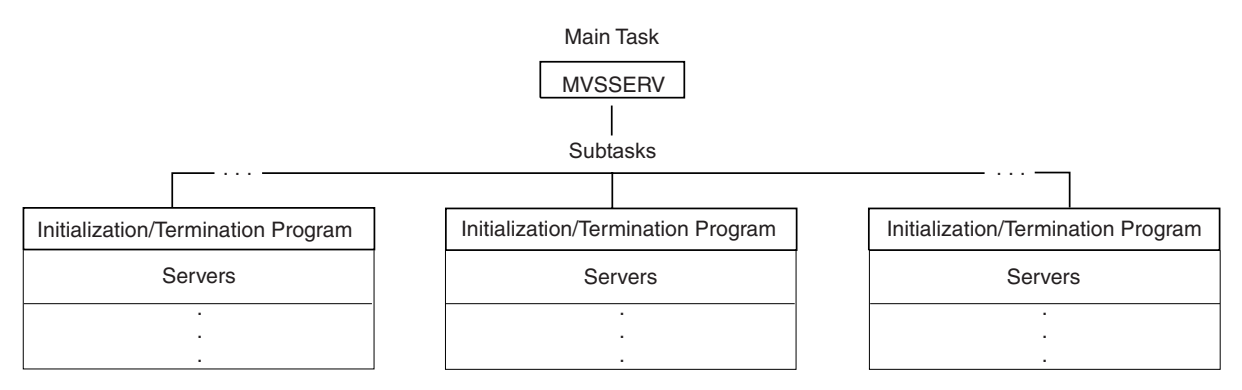

*Figure 6. MVSSERV Logical Task Structure*

When you design an initialization/termination program, you need to consider what servers it will define, what resources the servers require, and how to package the initialization/termination program in relation to the servers.

# **Steps for Designing an Initialization/Termination Program**

Follow these steps when designing an initialization/termination program:

- 1. Decide what servers the initialization/termination program will define. The main considerations are server resources and recovery.
	- Resources -- The initialization/termination program can obtain and release resources such as storage and data sets for its servers. If servers share resources, you can increase their efficiency by having a single initialization/termination program define the servers and obtain and release the resources for them.
	- v Recovery -- If a server fails and cannot recover, MVSSERV calls the server's initialization/termination program to terminate all the servers it defined. Therefore, you might want to define related servers in the same initialization/termination program, and define unrelated servers in different initialization/termination programs.
- 2. Decide how to package the initialization/termination program in relation to the servers.

#### **Program Design**

You can package servers and their initialization/termination program as CSECTs of the same load module or as different load modules. The main consideration is server loading:

- v If you do not want the initialization/termination program to load the server, place the initialization/termination program and server in the *same* load module. The initialization/termination program can use a constant server address to define the server to MVSSERV.
- If you want the initialization/termination program to load the server, place the initialization/termination program and server in *different* load modules. The initialization/termination program can get the server address from the LOAD macro to define the server to MVSSERV.
- 3. Decide whether the initialization/termination program server should use 24- or 31-bit addressing. Initialization/termination programs can execute in AMODE 24 or 31, and RMODE 24 or ANY.
- 4. Select a name for the initialization/termination program. Names can have up to eight characters, including the characters  $A-Z$ , 0-9,  $\omega$ , #, and \$. The first character cannot be 0-9.
- 5. Put the name of the initialization/termination program in the input parameter data set (see [Chapter 5, "Installing Programs and Data Sets for Use with](#page-60-0) [MVSSERV," on page 47\)](#page-60-0).

## **Writing an Initialization/Termination Program**

Figure 7 gives an overview of an initialization/termination program's processing.

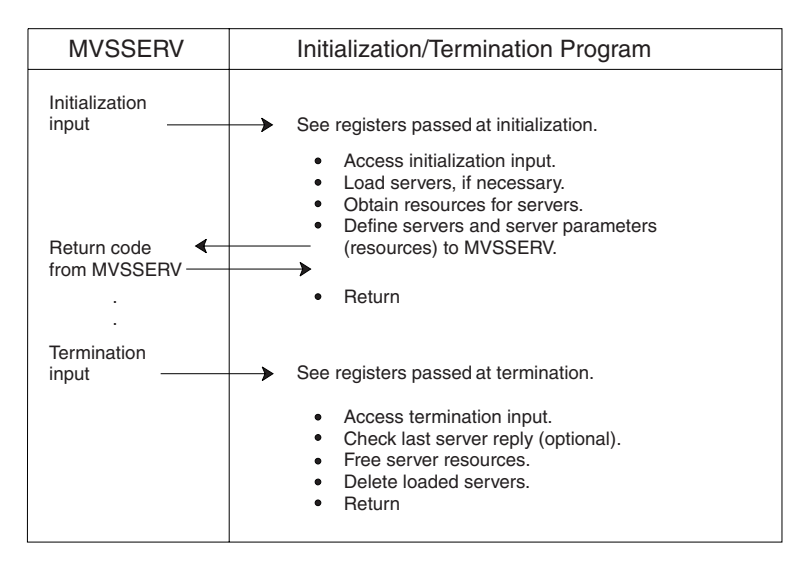

*Figure 7. Overview of an Initialization/Termination Program's Processing*

### **Initialization**

When MVSSERV receives control, it invokes the server initialization/termination programs in separate subtasks. MVSSERV gets the names of the initialization/termination programs from the input parameter data set described in [Chapter 5, "Installing Programs and Data Sets for Use with MVSSERV," on page](#page-60-0) [47.](#page-60-0)

### <span id="page-42-0"></span>**Input to the Initialization/Termination Program**

Figure 8 and Table 4 show the input that MVSSERV makes available to the initialization/termination programs.

When MVSSERV gets control, it invokes your server initialization/termination programs in problem program state, key 8.

As shown in Figure 8, register 1 points to a two-word area. The first word contains the address of the INITTERM control block; the second word contains the address of the CED (connectivity environment descriptor). Of the two:

- INITTERM indicates whether the call is for initialization or termination.
- The CED is for MVSSERV use only. (If the program issues the DEFSERV, SENDREQ, or CHSTRACE macros, it must pass the CED address.)

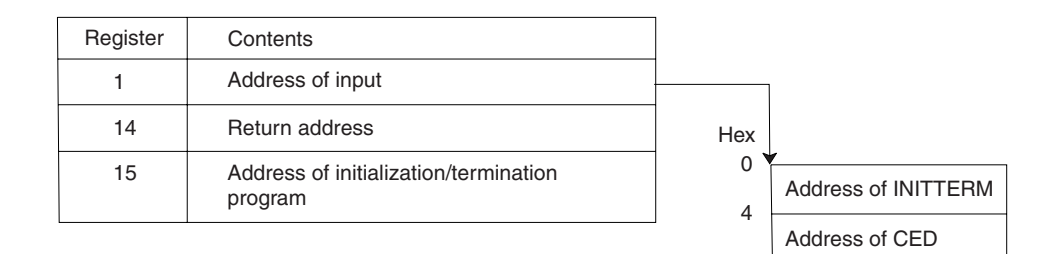

#### *Figure 8. Registers Passed at Initialization*

You can use the INITTERM mapping macro to obtain input from the INITTERM control block. For details, see ["INITTERM Macro" on page 58.](#page-71-0) Table 4 shows the INITTERM control block with the initialization input.

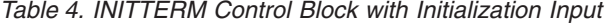

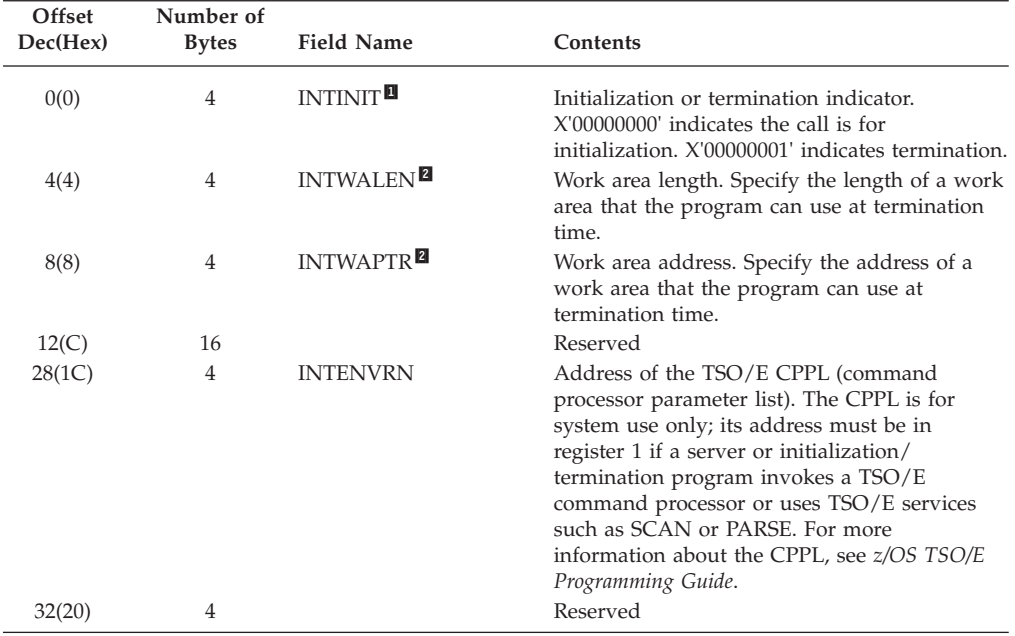

#### *Notes:* 1-

Check for initialization or termination indicator.

Specify a work area (optional).

### **Loading the Servers**

2-

If the servers are not in the same load module as their initialization/termination program, the initialization/termination program must load the servers.

The following assembler language example shows how an initialization/ termination program can load a server that is not in the same load module.

```
LOAD EP=server name Load the server
LR 5,0 Get server address from LOAD macro
                    for use in the DEFSERV macro
.
.
```
### **Obtaining Resources**

An initialization/termination program can obtain any resources that its servers require or share. For example, the initialization/termination program can:

- Open data sets that the servers need.
- v Obtain storage, such as a work area to be shared among the servers, by issuing the GETMAIN macro.

The initialization/termination program makes resources available to the server by pointing to them in a server parameter list (parmlist) as part of the server definition process. When MVSSERV passes a service request to the server, it passes the server parmlist list as well.

### **Defining a Server**

The initialization/termination program must define its servers to MVSSERV. The definition must include the names and addresses of the servers and the addresses of any parameter lists to be passed to the servers along with service requests. MVSSERV makes a table of the names and addresses; the MVSSERV router obtains the addresses of requested servers from the table.

You can define servers using the DEFSERV macro. The DEFSERV macro fills in fields of a connectivity programming request block (CPRB) that does the following:

- Defines the server to MVSSERV.
- Specifies a parmlist for the server.

For details about the DEFSERV macro, see ["DEFSERV Macro" on page 59.](#page-72-0)

#### **Results of the DEFSERV Macro**

The DEFSERV macro fills in fields of a CPRB that MVSSERV uses to identify the server name with the server's address and parmlist. The CPRB and its significant fields are shown in Table 5.

#### **The DEFSERV Request CPRB**

*Table 5. CPRB Control Block Used to Define a Server*

| Offset<br>Dec(Hex) | Number of<br><b>Bytes</b> | <b>Field Name</b> | Contents                                                                                                   |
|--------------------|---------------------------|-------------------|----------------------------------------------------------------------------------------------------|
| 0(0)               |                           | CRBF1             | The control block's version number (first four<br>bits) and modification level number (last four<br>bits). |
| 1(1)               |                           |                   | Reserved                                                                                                   |
| 3(3)               |                           | CRBF4             | The type of request $(X'03'$ indicates a Define<br>Server request).                                        |

| Offset<br>Dec(Hex) | Number of<br><b>Bytes</b> | <b>Field Name</b> | Contents                                                                         |
|--------------------|---------------------------|-------------------|----------------------------------------------------------------------------------|
| 4(4)               | $\overline{4}$            | <b>CRBCPRB</b>    | The value of C'CPRB'.                                                            |
| 8(8)               | 8                         |                   | Reserved                                                                         |
| 16(10)             | 8                         | <b>CRBSNAME</b>   | The server name specified in the DEFSERV<br>parameter SERVNAME.                  |
| 24(18)             | 32                        |                   | Reserved                                                                         |
| 56(38)             | 4                         | <b>CRBROPLN</b>   | The value X'0003', indicating the length of the<br>define server parameter area. |
| 60(3C)             | 4                         | <b>CRBROPRM</b>   | The address of the define server parameter<br>area.                              |
| 64(40)             | 48                        |                   | Reserved                                                                         |

*Table 5. CPRB Control Block Used to Define a Server (continued)*

**Note:** All fields shown are set by the DEFSERV macro.

#### **The Define Server Parameter Area**

The field CRBRQPRM of the DEFSERV CPRB points to the *define server parameter area*. This area, created by the DEFSERV MACRO, points to the following:

- The server entry point.
- v The server parmlist resources passed to the server when it is called.

Figure 9 shows the format of the define server parameter area.

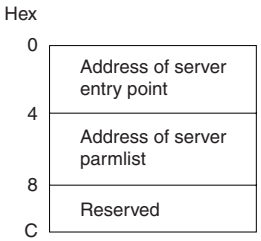

*Figure 9. The Define Server Parameter Area*

#### **Sending a Service Request**

An initialization/termination program can send service requests to servers that it defines. For example, at termination an initialization/termination program can check the status of the last reply (see [Table 6 on page 32\)](#page-45-0) sent to the PC. If the last reply had an unsuccessful return code caused by a communication failure, the initialization/termination program could send a request to the server that issued the reply, directing the server to cancel its last service.

To send a service request to a server, use the CHSDCPRB macro to create a CPRB and the SENDREQ macro to initialize and send the CPRB. For details, see ["SENDREQ Macro" on page 61.](#page-74-0) The SENDREQ macro sends a service request to another server in a CPRB identical to the one shown in [Table 1 on page 9.](#page-22-0)

#### **Receiving a Service Reply**

On return from the SENDREQ macro, an updated CPRB and reply buffers are returned, indicating the status of the requested service. [Table 3 on page 11](#page-24-0) shows the CPRB on return from issuing a service request.

### <span id="page-45-0"></span>**Issuing Messages**

Initialization/termination programs can issue messages to the terminal, to the MVSSERV trace data set, or to both. To issue a message and specify its destination, use the CHSTRACE macro. For details, see ["CHSTRACE Macro" on page 64.](#page-77-0) For information about the MVSSERV trace data set, see ["Trace Data Set" on page 49.](#page-62-0)

#### **Recovery**

Like the server, the initialization/termination program can have its own recovery routine. If the initialization/termination program fails and does not recover, MVSSERV traps the error and prevents all the servers in the subtask from processing any more requests.

If the initialization/termination program provides recovery, it must use the ESTAE 0 option to delete its recovery environment before returning control to MVSSERV after initialization and after termination.

For more information about using the ESTAE macro and recovery routines, refer to *z/OS MVS Programming: Authorized Assembler Services Reference EDT-IXG*.

### **Ending Initialization**

When the initialization/termination program is finished with initialization, it must return control to MVSSERV with a return code of 0 (successful) or 4 (unsuccessful) in register 15. If the return code is 4, MVSSERV marks all the servers in the subtask as unavailable, preventing them from processing requests, and immediately invokes the initialization/termination program for termination.

## **Termination**

Before MVSSERV ends, it calls the initialization/termination program again to delete the servers (if loaded) and free any resources obtained for them. The termination input to the initialization/termination program is shown in Figure 10 and Table 6, with the significant fields indicated.

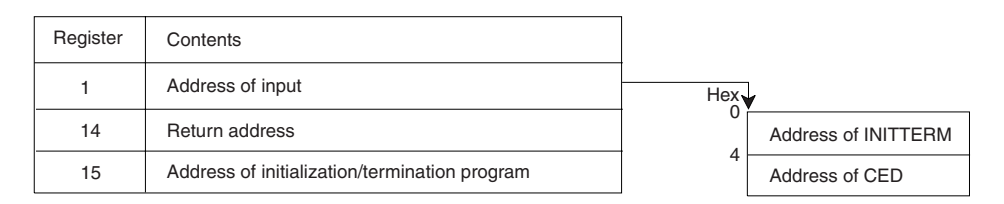

*Figure 10. Registers Passed at Termination*

*Table 6. INITTERM Control Block with Termination Input*

| Offset<br>Dec(Hex) | Number of<br><b>Bytes</b> | <b>Field Name</b> | Contents                                                                                               |
|--------------------|---------------------------|-------------------|----------------------------------------------------------------------------------------------------|
| 0(0)               | 4                         | <b>INTINITH</b>   | Initialization or termination indicator.<br>X'00000001' indicates that the call is for<br>termination. |
| 4(4)               | 4                         | <b>INTWALEN</b>   | Work area length. The length of a work area, if<br>any, specified at initialization.                   |
| 8(8)               | 4                         | <b>INTWAPTR</b>   | Work area address. The address of a work<br>area, if any, specified at initialization.                 |

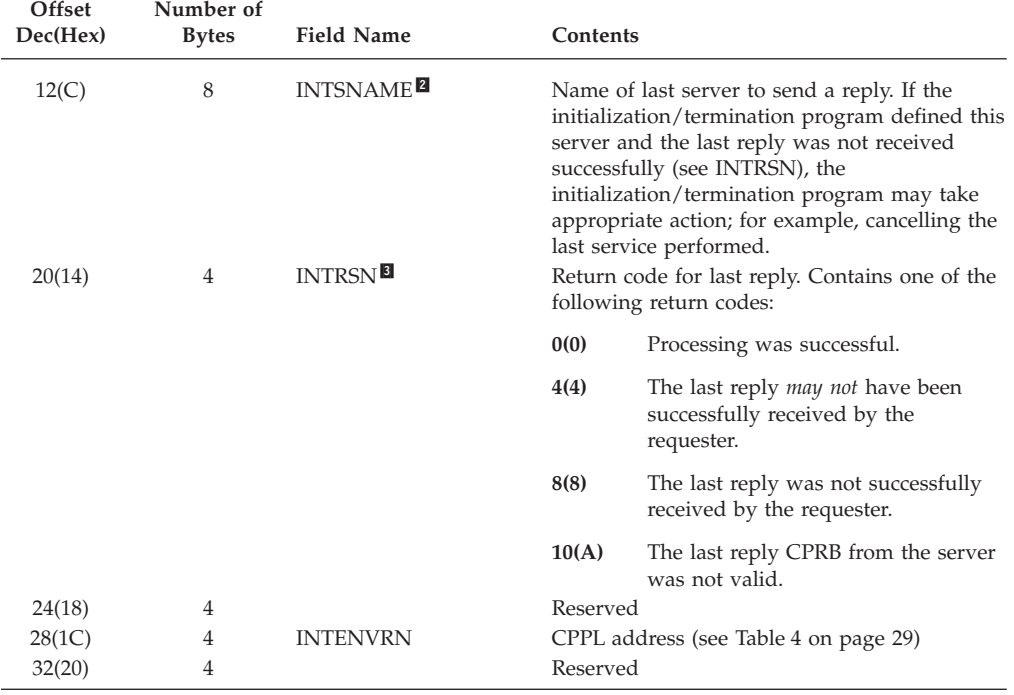

*Table 6. INITTERM Control Block with Termination Input (continued)*

*Notes:*

11

3-

Check for initialization or termination.

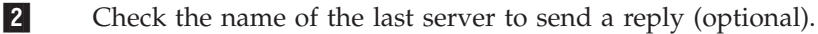

 If the last server was defined by the initialization/termination program, check the status of the last reply (optional). If the last reply had an unsuccessful return code, the initialization/termination program could send a request to the server that issued the reply, directing the server to cancel its last service.

#### **Freeing Resources**

The initialization/termination program must release any resources that it obtained. For example, the program must:

- Use the FREEMAIN macro to free any storage that it obtained by GETMAIN during initialization.
- Close any data sets that it opened.

### **Deleting the Servers**

The initialization/termination program must delete any servers that it loaded. The following assembler language example shows how to delete a server. DELETE EP=*server name* Delete the server .

. .

> When finished, the initialization/termination program must return control to MVSSERV with a return code of 0 (successful) or 4 (unsuccessful) in register 15.

### <span id="page-47-0"></span>**Compiling or Assembling an Initialization/Termination Program**

After writing an initialization/termination program, you must compile or assemble it and link-edit it. For information about preparing and running a program in TSO/E, see z/OS TSO/E Programming Guide.

#### **Sample Initialization/Termination Program**

The following initialization/termination program corresponds to the sample server in "Sample Server IBMABASE" on page 13. The initialization/termination program does the following:

```
• Loads the server.
• Issues the DEFSERV macro.
• Cleans up at termination.
IBMINTRM CSECT
IBMINTRM AMODE 24
IBMINTRM RMODE 24
       RMOUE 24<br>
STM 14,12,12(13) Save the caller's registers.<br>
LR 12,15<br>
USING IBMINTRM,12<br>
LA 0,DYNSIZE Obtain the dynamic storage size.<br>
GETMAIN RU,LV=(0) Obtain the dynamic storage.<br>
LR 11,1 Place the storage address in the<br>

                                 dynamic area register.
        USING DYNAREA, 11
                                Establish addressability to the
                                 dynamic area.
            13, SAVEAREA+4 Save the callers savearea address.<br>11, 8(, 13) Chain our savearea to the callers.
        ST.
        ST
                                Restore registers 15,0, and 1.
        LM
             15, 1, 16(13)Point register 13 to our savearea.
        \overline{A}13, SAVEAREA
        FJFCT
* TITLE: IBMINTRM MAINLINE
* LOGIC: Perform server initialization/termination.
\star OPFRATION\cdot* 1. Determine if we are in initialization or termination.
* 2. If initialization:
   - Call INIT SERVER to load and define the servers to MVSSERV
   - If the servers are defined to MVSSERV:
    A. Exit the init/term program.
  - Else:
     A. Call CLEAN UP to delete the servers.
     B. Exit the init/term program.
* 3. Else, termination:
* - Call CLEAN UP to delete the servers.
* 4. Return to caller with return code.
SPACE
                                Load the init/term area address.
        \mathbf{L}2,0(,1)USING INITTERM,2
                                Establish addressability to it.
        SPACE
                             Load the CED address.<br>Establish addressability to it.
              3,4(,1)\mathbf{L}USING CHSCED, 3
        SPACE
* Determine if we are in INITIALIZATION or TERMINATION
SPACE
        LA 4, INITIAL
                                Obtain the initialization equate.
        \mathsf{C}4, INTINIT
                                Are we in initialization?
        BNE TERMINATE
                                  No, then we must terminate.
```

```
SPACE
* Perform INITIALIZATION processing
SPACE
      BAL 14, INIT_SERVERS Yes, Call INIT_SERVERS.<br>LTR 15,15 The the servers defined to MVSSERV?
      LTR 15,15
      BZ EXIT
                         Leave the init/term program.
      SPACE
* Perform TERMINATION processing
SPACE
TERMINATE DS 0H
      BAL 14, CLEAN UP
                         Call CLEAN UP.
      EJECT
* Leave the INIT/TERM program
SPACE
FXIT
      DS 0H
         ...<br>13,SAVEAREA+4 Restore the callers savearea
      \mathbf{1}LR 2,15
                         Save the return code.
      LR 1,11 0btain dynamic area address.<br>
LA 0, DYNSIZE 0btain the dynamic storage size.<br>
FREEMAIN RU, LV=(0), A=(1) Release the dynamic area.
         15,2<br>
14.12(,13) Restore the return code.<br>
14.12(,13) Restore the caller's registers<br>
0,12,20(13) except for 15 (return code).<br>
14 Return to caller with return code.
      LR 15,2
      \mathsf{L}LM
      BR
      EJECT
* TITLE: INIT SERVERS
* LOGIC: Define the servers to MVSSERV.
* OPERATION:
* 1. Issue the CHSTRACE macro to output a message to the TRACE data
   set.
* 2. Issue the GETMAIN macro to obtain the SERVER parameter storage.
* 3. Clear the SERVER parameter storage and initialize the macro
  list forms.
* 4. Load the servers.
* 5. Issue the DEFSERV macro for each server to attempt to define
   the server to MVSSERV.
* 6. Save the return codes.
* 7. Return to the mainline.
SPACE
INIT SERVERS DS OH
      STM 14,12, SUBSAVE Save the caller's registers.
      SPACE 2
* Issue the CHSTRACE macro to output the initialization message.
SPACE
      CHSTRACE DEST=TRACE, CED=CHSCED, BUFFER=INIT MSG,
                                                   \starBUFLEN=MSG LEN, MF=(E, CHSLIST, COMPLETE)
      SPACE
* Obtain the Server Parameter Area.
SPACE
      LA 0, SERVER_PARMS_SIZE  Obtain the length of the server
                          parameter area.
\starGETMAIN RU, LV = (0)
```
#### **Sample Initialization/Termination Program**

**LR**  $4.1$ Obtain the address of the storage. USING SERVPARM, 4 Establish addressability to the server parameters. Save the server parameter area **ST** 0, INTWALEN length. **ST** 4, INTWAPTR Save the server parameter area address. SPACE \* Initialize the macro list forms. **SPACE** 5,L'SERVER STORAGE  $\overline{A}$  $SLR$  6,6 SLR 7,7 MVCL 4,6  $L =$ 4,INTWAPTR Restore server parameter area address. MVC DCBIN(SDCBIN LEN), SDCBIN **MVC** DCBOUT (SDCBOUT\_LEN), SDCBOUT DCBLOG(SDCBLOG LEN), SDCBLOG MVC OPEN LIST (SOPEN LEN), SOPEN LIST MVC. **MVC** CLOSE LIST(SCLOSE LEN), SCLOSE LIST **SPACE** \* Issue the LOAD macro to load the servers into storage. SPACE LOAD EP=IBMABASE ST<sub>1</sub> 0,SERVER\_ADDR Save IBMABASE's address. SPACE LOAD EP=IBMABAS1 ST 0,SERVER1\_ADDR Save IBMABAS1's address. SPACE LOAD EP=IBMABAS2 ST 0, SERVER2 ADDR Save IBMABAS2's address. SPACE \* Initialize the SERVER parameter list. **SPACE**  $\overline{A}$ 5, CHSDCPRB Get the address of the CPRB. SPACE 6, SERVER STORAGE Get the Server dynamic storage LA address.  $\star$ 6, PARM\_LIST **ST** Place it in the server parameter. Get the INPUT DCB address.<br>Place it in the server parameter. LA  $6,$ DCBIN 6,DCBIN<br>6,PARM\_LIST+4 ST Get the OUTPUT DCB address.  $\overline{A}$ 6,DCBOUT 0,DCDOO:<br>6,PARM\_LIST+8 **ST** Place it in the server parameter. LA 6,DCBLOG Get the LOG DCB address. Given the server parameter.<br>Get the OPEN macro list form.<br>Place it in the server parameter.<br>Get the CLOSE macro list form. 6, PARM LIST+12 **ST** LA 6,OPEN LIST  $ST$ 6, PARM LIST+16 LA 6,CLOSE LIST ST 6, PARM LIST+20 Place it in the server parameter. SPACE 6, PARM LIST Get the address of the server LA parameter list. SPACE \* Issue the DEFSERV macro to define the servers to MVSSERV. **SPACE** DEFSERV CPRB=(5), CED=(3), SERVNAME=SERVER NAME, SERVEPA=SERVER ADDR, SERVPARM=(6), MF=(E, DEFLIST) Check the return code. LTR 15,15

```
BNZ DEFSERV_ERROR If it is non-zero, then leave.<br>L 15, CRBCRTNC 0btain the return code.
        L 15, CRBCRTNC 0btain the return code.<br>LTR 15.15 Check the return code.
                                   Check the return code.
        BNZ DEFSERV ERROR If it is non-zero, then leave.
        SPACE
        DEFSERV CPRB=(5),CED=(3),SERVNAME=SERVER1_NAME, **
              SERVEPA=SERVER1_ADDR,SERVPARM=(6),MF=(E,DEFLIST)
         LTR 15,15 Check the return code.
         BNZ DEFSERV_ERROR If it is non-zero, then leave.
         L 15, CRBCRTNC Obtain the return code.
         LTR 15,15 Check the return code.
        BNZ DEFSERV ERROR If it is non-zero, then leave.
        SPACE
        DEFSERV CPRB=(5),CED=(3),SERVNAME=SERVER2_NAME, *
              SERVEPA=SERVER2_ADDR,SERVPARM=(6),MF=(E,DEFLIST)
        LTR 15,15 Check the return code.
        BNZ DEFSERV_ERROR If it is non-zero, then leave.<br>
L 15, CRBCRTNC 0btain the return code.
        L 15, CRBCRTNC 0btain the return code.<br>LTR 15,15 Check the return code.
                                  Check the return code.
         BNZ DEFSERV ERROR If it is non-zero, then leave.
         B LEAVE Everything is O.K., so leave.
        SPACE
DEFSERV_ERROR DS 0H
        LA 15,4 Set a bad return code.
        SPACE
LEAVE DS 0H
         L 14,SUBSAVE Restore the caller's registers
         LM 0,12,SUBSAVE+8 except for 15 (return code).
         BR 14 Return to caller with return code.
        EJECT
**********************************************************************
* TITLE: CLEAN_UP
*
* LOGIC: Remove the servers.
*
* OPERATION:
* 1. Issue the CHSTRACE macro to output a message to the TRACE data
    set.
* 2. Issue the FREEMAIN macro to release the SERVER parameter storage.
* 3. Delete the servers.
* 4. Return to the mainline.
**********************************************************************
        SPACE
CLEAN_UP DS 0H
        STM 14,12, SUBSAVE Save the caller's registers.
        SPACE 2
**********************************************************************
* Issue the CHSTRACE macro to output the termination message.
**********************************************************************
        SPACE
        CHSTRACE DEST=TRACE, CED=CHSCED, BUFFER=TERM_MSG,
              BUFLEN=MSG_LEN,MF=(E,CHSLIST,COMPLETE)
        SPACE
**********************************************************************
* Release the Server Parameter Area.
**********************************************************************
        SPACE
        L 1,INTWAPTR Obtain the address of the server
        ed area.<br>
L 0,INTWALEN 0btain the leng
                                  Obtain the length of the server
                                   parameter area.
        FREEMAIN RU, LV=(0), A=(1)SPACE
**********************************************************************
* Issue the DELETE macro to delete the servers from storage.
**********************************************************************
        SPACE
```
DELETE EP=IBMABASE SPACE DELETE EP=IBMABAS1 SPACE DELETE EP=IBMABAS2 **SPACE**  $LA$  15,0 14,SUBSAVE Restore the caller's registers<br>0,12,SUBSAVE+8 except for 15 (return code).<br>14 Botturn to said controller  $\mathbf{L}$ **LM BR** Return to caller with return code. **FJFCT**  $*$  Constants. SPACE \* SERVER names. SPACE SERVER\_NAME DC CL8'IBMABASE' Server name.<br>SERVERI\_NAME DC CL8'IBMABAS1' Server name.<br>SERVER2\_NAME DC CL8'IBMABAS2' Server name. SPACE \* TRACE data set messages. SPACE INIT\_MSG DC CL80' Initialization/termination program IBMINTRM entered\* for INITIALIZATION. CL80' Initialization/termination program IBMINTRM entered\* TERM\_MSG DC for TERMINATION.' MSG LEN DC A(\*-TERM MSG) Length of message SPACE \* OPEN macro (static list form). SPACE SOPEN LIST OPEN (, (INPUT),, (OUTPUT),, (EXTEND)), MF=L SOPEN LEN EQU \*-SOPEN LIST SPACE \* CLOSE macro (static list form). SPACE SCLOSE LIST CLOSE  $(,,,,,,),$ SCLOSE LEN EQU \*-SCLOSE LIST EJECT \* DCB macro (static input). SPACE SDCBIN DCB DDNAME=CUSTRECS, DSORG=PS, MACRF=GM SDCBIN\_LEN EQU \*-SDCBIN EJECT \* DCB macro (static output). SPACE SDCBOUT DCB DDNAME=ACCTRECS, DSORG=PS, MACRF=PM SDCBOUT LEN EQU \*-SDCBOUT EJECT \* DCB macro (static log). SPACE SDCBLOG DCB DDNAME=LOGTRANS, DSORG=PS, MACRF=PM SDCBLOG LEN EQU \*-SDCBLOG

```
FJFCT
* Dynamic Area.
SPACE
DYNAREA DSECT
   SPACE
SAVEAREA DS 18F
                IBMINTRM's save area.
SUBSAVE DS 15F
                IBMINTRM subroutine's save area.
SERVER_ADDR DS F
                Used to hold the servers entry
                point.
SERVER1 ADDR DS F
                Used to hold the servers entry
                point.
SERVER2_ADDR DS F
                Used to hold the servers entry
                point.
    SPACE
* Issue the DEFSERV macro list form to supply a parameter list.
SPACE
DEFLIST DEFSERV MF=L
    SPACE
* Issue the CHSTRACE macro list form to supply a parameter list.
SPACE
    CHSTRACE MF=(L,CHSLIST)
   FJFCT
* CPRB
SPACE
    CHSDCPRB DSECT=NO
    SPACE
DYNSIZE EQU *-DYNAREA
             Size of the dynamic area.
    FJFCT
* Server parameters.
SPACE
SERVPARM DSECT
   SPACE
* Dynamic storage for server (saves GETMAIN and FREEMAIN in server)
* NOTE: SERVER STORAGE must be changed if the DYNAMIC area for
   IBMABASE, IBMABAS1 and IBMABAS2 exceeds the current size.
SPACE
SERVER_STORAGE DS CL500
   SPACE
* OPEN macro (dynamic list form).
SPACE
OPEN_LIST OPEN (,(INPUT),,(OUTPUT),,(OUTPUT)),MF=L
    SPACE
* CLOSE macro (dynamic list form).
SPACE
CLOSE LIST CLOSE (,,,,,),MF=L
   EJECT
* DCB macro (dynamic input).
SPACE
```
#### **Sample Initialization/Termination Program**

```
DCBIN
   DCB DDNAME=CUSTRECS, DSORG=PS, MACRF=GM
    EJECT
* DCB macro (dynamic output).
SPACE
DCBOUT DCB DDNAME=ACCTRECS, DSORG=PS, MACRF=PM
   EJECT
* DCB macro (dynamic log).
SPACE
DCBLOG DCB DDNAME=LOGTRANS, DSORG=PS, MACRF=PM
   EJECT
    SPACE
* Server parameter list, contains the addresses of:
    The Server Dynamic Storage
\starThe INPUT DCB
\starThe OUTPUT DCB
\starThe LOG DCB
\ddot{\phantom{0}}The OPEN LIST FORM
   The CLOSE LIST FORM
SPACE
PARM LIST DS 6A
    SPACE
SERVER PARMS SIZE EQU *-SERVPARM Size of server parameter area.
   EJECT
* CED mapping.
SPACE
    CHSCED DSECT=YES
   EJECT
* INIT/TERM mapping.
SPACE
    INITTERM DSECT=YES
    END IBMINTRM
```
# **Chapter 4. Writing an Access Method Driver**

This chapter describes the role of MVSSERV access method drivers and MVSSERV's access method driver interface.

## **What is an Access Method Driver?**

Access method drivers (AMDs) are programs that provide the communications link between MVSSERV and a PC. Access method drivers on the host and PC work in pairs, passing data between them in a format appropriate to the mode of PC-to-Host attachment. At the host, MVSSERV's access method driver converts requests into CPRBs, sends them to servers, and converts reply CPRBs back into the proper communications format for transmission to the PC.

MVSSERV provides access method drivers that manage communications with PCs attached to the host through an IBM 3174 or 3274 control unit in:

- v Distributed Function Terminal (DFT) mode
- Control Unit Terminal (CUT) mode

MVSSERV also provides an AMD interface that lets you write and install other access method drivers to support other modes of attachment. Figure 11 shows the position of the AMD interface in the MVSSERV environment.

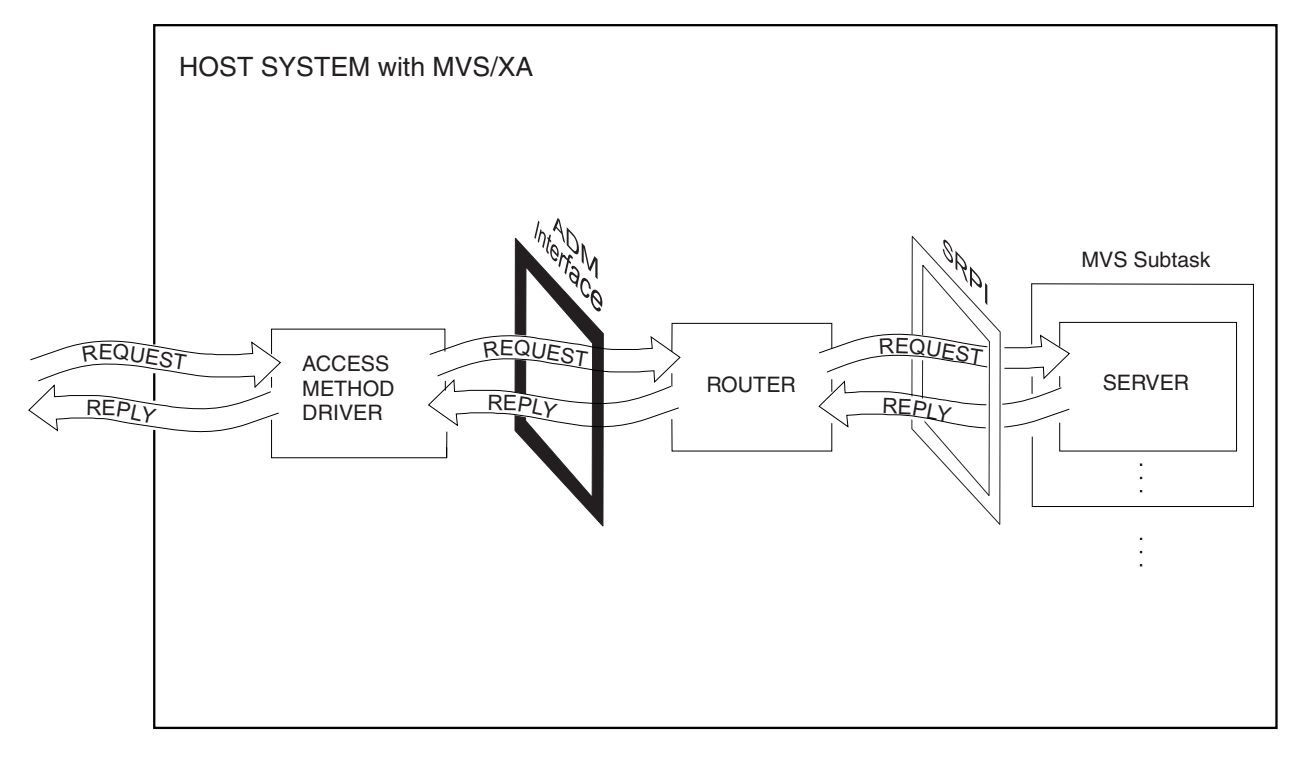

*Figure 11. The MVSSERV Enhanced Connectivity Environment*

## **Using the AMD Interface**

The purpose of the AMD interface is to let installations write and install access method drivers to support different modes of PC-to-host attachment. If an access method driver is properly installed on MVS and defined to MVSSERV, MVSSERV invokes the access method driver. Then MVSSERV routes service requests from the access method driver to the servers, and routes service replies back to the access method driver. An access method driver on the host must have a counterpart on the PC; the access method drivers are responsible for ensuring that requests from the PC reach MVSSERV in the proper format, and that replies from MVSSERV reach the PC properly.

### **Writing an Access Method Driver**

You can write access method drivers to support different modes of PC-to-host attachment. An access method driver must do the following:

- Receive requests from the PC
- v Use the SENDREQ macro to send the requests to servers
- Receive the server replies
- Send the replies to the requester in the appropriate form.
- v At termination, free any resources and notify the PC counterpart.

#### **Installing and Defining an Access Method Driver**

To make an access method driver available to MVSSERV, you must install the access method driver on MVS and define it in MVSSERV's input parameter data set. See [Chapter 5, "Installing Programs and Data Sets for Use with MVSSERV," on](#page-60-0) [page 47f](#page-60-0)or information about installing access method drivers and defining them in the MVSSERV input parameter data set.

#### **AMD Invocation**

When MVSSERV finds an access method driver defined in the input parameter data set, MVSSERV loads and invokes it. MVSSERV passes a single parameter to the access method driver: the address of a Connectivity Environment Descriptor (CED), as shown in Figure 12.

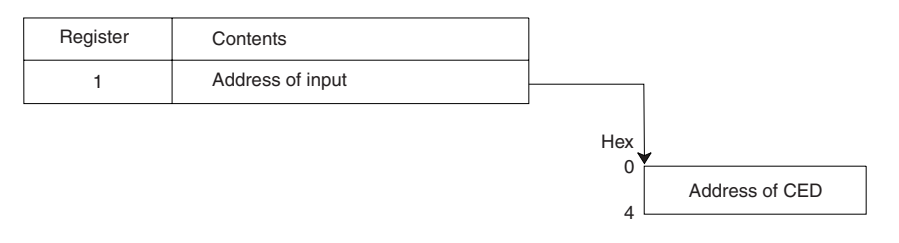

*Figure 12. MVSSERV Input to an Access Method Driver*

The CED address is for MVSSERV use only; to issue the SENDREQ or CHSTRACE macros, the access method driver must pass the CED address in the macro.

### **Considerations for Writing Access Method Drivers**

Installation-written access method drivers must:

- Run AMODE 31 and RMODE ANY.
- Provide their own recovery routines.
- v Display their own screens or logos. MVSSERV does not display its logo when a user-defined access method driver is running.

In addition, access method drivers may not issue the DEFSERV macro to define servers. In order for MVSSERV to route requests to servers, the servers must be defined to MVSSERV by initialization/termination programs or by other servers.

#### **Sending a Service Request**

The primary function of an access method driver is to receive service requests, send the service requests to servers, receive service replies from the servers, and send the service replies back to the requester. Service requests must be sent to servers in a CPRB control block.

To send a service request, you can use the CHSDCPRB macro to create a CPRB and the SENDREQ macro to initialize the CPRB with the request and send it to the server. For details, see ["SENDREQ Macro" on page 61.](#page-74-0) The SENDREQ macro sends the service request in a CPRB as shown in [Table 1 on page 9.](#page-22-0)

### **Receiving a Service Reply**

On return from a service request, an updated CPRB and reply buffers are returned, indicating the results of the requested service. ( [Table 3 on page 11](#page-24-0) shows the CPRB on return from a service request.) The access method driver on the host must convert the reply information into the appropriate format and send the information to its PC counterpart. The PC counterpart must convert the information back into a CPRB and send it to the requester. For complete information about the format of the CPRB that the requester expects, see the *IBM Programmer's Guide to the Server-Requester Programming Interface for the IBM Personal Computer and the IBM 3270 PC*.

#### **Issuing Messages**

An access method driver can issue messages to the terminal, to the MVSSERV trace data set, or to both. To issue a message and specify its destination, use the CHSTRACE macro. For details, see ["CHSTRACE Macro" on page 64.](#page-77-0) For information about the MVSSERV trace data set, see ["Trace Data Set" on page 49.](#page-62-0)

#### **Sample Access Method Driver**

The following sample is provided to illustrate use of the AMD interface. The sample does not represent a functional access method driver.

```
IBMAMD CSECT<br>IBMAMD AMODE
       AMODE 31
IBMAMD RMODE ANY
        STM 14,12,12(13) Save the caller's registers.
        LR 12,15 Establish addressability within
        USING IBMAMD, 12 this CSECT.
        LA 0,DYNSIZE Obtain the dynamic storage size.
        GETMAIN RU,LV=(0) Obtain the dynamic storage.
        LR 11,1 Place the storage address in the
* dynamic area register.
        USING DYNAREA,11 Establish addressability to the
* dynamic area.
        ST 13,SAVEAREA+4 Save the caller's savearea address.
        ST 11,8(,13) Chain our savearea to the callers.
        LM 15,1,16(13) Restore registers 15,0, and 1.
        LA 13, SAVEAREA Point register 13 to our savearea.
        L \qquad 2,0(,1) Obtain the CED address.
        UM 15,1,16(13)<br>
LA 13, SAVEAREA Point registers 15,0, and 1.<br>
LA 13, SAVEAREA Point register 13 to our savearea.<br>
L 2, 0(,1) Obtain the CED address.<br>
USING CHSCED,2 Establish addressability to it.
        EJECT
***********************************************************************
* TITLE: IBMAMD MAINLINE
*
* LOGIC: Receive the PC request and route it to the appropriate
* server.
***********************************************************************
        SPACE 2
*
```
#### **Sample Access Method Driver**

\* An Access Method Driver receives and sends communications and is \* responsible for initiating service requests on the host. \* The format of the communication depends on the protocol \* that is used to communicate between the requester and the host  $\star$  AMD. \* The AMD can use the CHSTRACE macro to issue messages to the \* terminal and/or the trace data set. Messages can indicate \* that a communication was received and the type of communication \* (such as a valid server request, invalid server request, termination \* request, and so on). \* If a valid request for a server was received and all of the \* parameters were received, the AMD can issue the SENDREQ macro to \* invoke the server. \* Upon return from the SENDREQ macro, the AMD should send the reply \* to the requester. \* The AMD should then await another request or reply communication \* until a predetermined termination indicator is received. When the \* AMD terminates, it returns control to MVSSERV. EJECT \* Leave the AMD. SPACE EXIT DS 0H  $\mathbf{L}$ 13, SAVEAREA+4 Restore the caller's savearea address. LR 2,15 Save the return code. LR 1,11 Obtain dynamic area address.<br>
LA 0, DYNSIZE Obtain the dynamic storage size.<br>
FREEMAIN RU, LV=(0), A=(1) Release the dynamic area. 15,2<br>  $14,12(,13)$ <br>  $0,12,20(13)$ <br>
Restore the caller's registers<br>  $0,12,20(13)$ <br>
except for 15 (return code). LR 15,2  $\mathbf{L}$ LM BR 14 Return to caller with return code. EJECT \* Dynamic Area. **SPACE** DYNAREA DSECT DYNAMIC area common mapping SPACE SAVEAREA DS 18F Save area. SPACE \* Issue the CHSTRACE macro list form to supply a parameter list. SPACE CHSTRACE MF=(L,CHSLIST) SPACE \* Issue the SENDREQ macro list form to supply a parameter list. SPACE SENDREQ MF=(L,SENDLIST) EJECT  $\star$  CPRR **SPACE** CHSDCPRB DSECT=NO DYNSIZE EQU \*-DYNAREA

```
EJECT
* CED mapping.
SPACE
  CHSCED DSECT=YES
  END IBMAMD
```
**Sample Access Method Driver**

## <span id="page-60-0"></span>**Chapter 5. Installing Programs and Data Sets for Use with MVSSERV**

This chapter describes how to install servers, initialization/termination programs, and access method drivers for use with MVSSERV. This chapter uses the term *program* to collectively refer to the above programs.

After a program has been written, compiled or assembled, and link-edited, you must install the program to make it available to users and to MVSSERV.

Installation is a two-step process. The steps are:

- 1. Install the program in a library.
- 2. Use the input parameter data set to identify initialization/termination programs and access method drivers.

#### **Installing a Program**

You can install a program in one of two ways:

- In a STEPLIB
- In a system library.

### **In a STEPLIB**

You can install a program in a STEPLIB that is allocated in a user's logon procedure. This method of installation lets you restrict the program to specific users, and is recommended when testing a new program.

To allocate a STEPLIB to a user, add the following JCL in the user's logon procedure:

//STEPLIB DD DSN=*data\_set\_name*,DISP=SHR

#### **In a System Library**

To make a program available to all system users, copy it to a member of a system library. The system library can be one that is defined in the linklist concatenation, such as SYS1.LINKLIB, or it can be SYS1.LPALIB, which is allocated at IPL and therefore always available.

Programs in system libraries should be (and programs in SYS1.LPALIB *must* be) reentrant--that is, they must use dynamic storage to allow multiple and concurrent executions of the program. The sample programs in this document are reentrant, and macro descriptions in [Chapter 7, "Macro Syntax and Parameters," on page 57](#page-70-0) indicate steps to take to make a program reentrant.

### **Using the Input Parameter Data Set**

Before issuing the MVSSERV command, you must name, in the input parameter data set, your initialization/termination programs and optionally, any access method driver. From this input, MVSSERV invokes the access method driver, if any, to manage communications, and the initialization/termination programs, which define the servers to MVSSERV.

#### **Allocating the Input Parameter Data Set**

The input parameter data set must have the following characteristics:

- ddname -- CHSPARM
- logical record length -- 80
- format -- fixed or fixed block

You can create the input parameter data set with the following command: ALLOCATE FILE(CHSPARM) DA('*data\_set\_name*') NEW LRECL(80) RECFM(F)

To make the input parameter data set available to an MVSSERV user, allocate the existing data set in the user's logon procedure, or in a CLIST, REXX exec, or ISPF dialog that issues MVSSERV for the user.

• In a logon procedure, you can use the following JCL:

//CHSPARM DD DSN=*data\_set\_name*,DISP=SHR

v In a CLIST, REXX exec, or ISPF dialog, you can use the following command: ALLOCATE FILE(CHSPARM) DA('*data\_set\_name*') SHR

Be sure that the user has security authorization to access the input parameter data set.

### **Initializing the Input Parameter Data Set**

Each record of the input parameter data set must contain the name of an initialization/termination program or an access method driver, starting in column 1. The name can have up to eight characters, including the characters A-Z, 0-9, @, #, and \$. The first character cannot be 0-9.

To distinguish access method drivers from initialization/termination programs, include the TYPE keyword in the input record anywhere between columns 9 and 72. An access method driver must be followed by the keyword TYPE(A); initialization/termination programs can be followed by the keyword TYPE(I) or by no keyword.

For example, in the following lines from an input parameter data set, the first two programs are initialization/termination programs and the third (AMDPROG) is an access method driver.

```
----+----1----+----2----+----3----+----4----+----5---
```
INTPROG1 INTPROG2 TYPE(I) AMDPROG TYPE(A)

MVSSERV invokes all initialization/termination programs it finds in the input parameter data set, but invokes only the first access method driver it finds, ignoring any other TYPE(A) programs.

### **Additional MVSSERV Data Sets**

In addition to the input parameter data set, you can allocate optional data sets to contain MVSSERV diagnosis information. These diagnostic data sets can also be allocated in a user's logon procedure, in a CLIST, REXX exec, or ISPF dialog that invokes MVSSERV, or in line mode TSO/E. The diagnostic data sets and their functions are as follows:

- Trace data set -- receives trace data and messages
- Dump data set -- receives system dump data

• Dump suppression data set -- lets you specify abend codes for which you do not want dumps to be taken

## <span id="page-62-0"></span>**Trace Data Set**

You can specify a data set to receive trace data from an MVSSERV session, as well as messages issued by the CHSTRACE macro. For messages and data to be received in the trace data set, MVSSERV must be invoked with the TRACE or IOTRACE option. The level of trace data from MVSSERV varies with the option used:

- v TRACE -- records events in the MVSSERV session, such as requests for servers, and MVSSERV errors.
- IOTRACE -- records the TRACE information and communications with the PC, including data transmissions and the contents of the CPRB.

#### **Allocating the Trace Data Set**

- The trace data set must have the following characteristics:
- ddname -- CHSTRACE
- logical record length -- 80
- format -- fixed or fixed block

You can create the trace data set with the following command: ALLOCATE FILE(CHSTRACE) DA('*data\_set\_name*') NEW LRECL(80) RECFM(F)

To make the trace data set available to an MVSSERV user, allocate the existing data set in the user's logon procedure, or in a CLIST, REXX exec, or ISPF dialog that issues MVSSERV for the user. Users must have their own trace data sets.

- In a logon procedure, you can use the following JCL: //CHSTRACE DD DSN=*data\_set\_name*,DISP=OLD
- v In a CLIST, REXX exec, or ISPF dialog, you can use the following command: ALLOCATE FILE(CHSTRACE) DA('*data\_set\_name*') OLD

For more information about the MVSSERV trace parameters and syntax, refer to [Chapter 6, "Testing and Diagnosis," on page 53.](#page-66-0)

**Note:** Use of the trace parameters may affect MVSSERV performance. Therefore, your installation may decide not to use the MVSSERV trace parameters for regular production work. However, for testing or diagnosing servers, or requesting diagnosis help from IBM service personnel, use MVSSERV with the trace data set and the parameter TRACE or IOTRACE.

### **Dump Data Set**

You can allocate a data set to receive dump data from an MVSSERV session. If you allocate a dump data set, MVSSERV provides a dump at the first occurrence of an abend.

#### **Allocating the Dump Data Set**

The dump data set must be associated with one of the following ddnames:

- SYSUDUMP, for a formatted dump of the MVSSERV storage area
- v SYSMDUMP, for an unformatted dump of the MVSSERV storage area and the system nucleus
- SYSABEND, for a formatted dump of the MVSSERV storage area including the local system queue area and IOS control blocks

The exact contents of a dump depend on the default options specified in your SYS1.PARMLIB members SYSUDUMP, SYSMDUMP, and SYSABEND. These system default options can be changed using the CHNGDUMP command. For further information about the dump data sets and how to read them, refer to *z/OS MVS Diagnosis: Tools and Service Aids*.

To make a dump data set available to an MVSSERV user, install the existing data set in the user's logon procedure, or in a CLIST, REXX exec, or ISPF dialog that issues MVSSERV for the user. Each user must have their own dump data set.

- In a logon procedure, you can use the following JCL: //SYSUDUMP DD DSN=*data\_set\_name*,DISP=OLD
- v In a CLIST, REXX exec, or ISPF dialog, you can use the following command: ALLOCATE FILE(SYSUDUMP) DA('*data\_set\_name*') OLD

### **Dump Suppression Data Set**

If you use a dump data set, you can eliminate unnecessary dumps by using the MVSSERV dump suppression data set. The dump suppression data set lets you specify abend codes for which you do not want to receive dumps from MVSSERV. For example, you can specify abend code 913 to avoid dumps caused by unsuccessful OPEN macro requests.

#### **Allocating the Dump Suppression Data Set**

The dump suppression data set must have the following characteristics:

- ddname -- CHSABEND
- logical record length -- 80
- format -- fixed or fixed block

You can create the dump suppression data set with the following command: ALLOCATE FILE(CHSABEND) DA('*data\_set\_name*') NEW LRECL(80) RECFM(F)

To make the dump suppression data set available to an MVSSERV user, allocate the existing data set in the user's logon procedure, or in a CLIST, REXX exec, or ISPF dialog that issues MVSSERV for the user.

• In a user's logon procedure, you can use the following JCL:

//CHSABEND DD DSN=*data\_set\_name*,DISP=SHR

v In a CLIST, REXX exec, or ISPF dialog, you can use the following command: ALLOCATE FILE(CHSABEND) DA('*data\_set\_name*') SHR

#### **Initializing the Dump Suppression Data Set**

Each 80-byte record of the dump suppression data set must be in the following format:

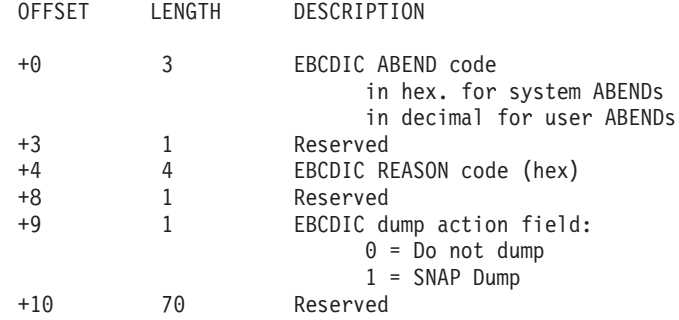

Use leading zeros for abend and reason codes as needed. For example, to suppress dumps from abends of the OPEN macro (abend code 913) caused by RACF® authorization failure (reason code 38), type the following on a line of the dump suppression data set:

----+----1----+----2----+----3----+----4----+----5---

913 0038 0

You can replace the first character of the abend code and the entire reason code with X's, to signify all values. For example, to suppress dumps from all reason codes of the OPEN macro, type the following:

----+----1----+----2----+----3----+----4----+----5---

913 XXXX 0

And to suppress dumps for all abend codes ending in 13, type the following: ----+----1----+----2----+----3----+----4----+----5---

X13 XXXX 0

For a list of abend and reason codes, refer to the following:

- v *z/OS MVS System Codes*
- v *z/OS MVS System Messages, Vol 1 (ABA-AOM)*
- v *z/OS MVS System Messages, Vol 2 (ARC-ASA)*
- v *z/OS MVS System Messages, Vol 3 (ASB-BPX)*
- v *z/OS MVS System Messages, Vol 4 (CBD-DMO)*
- v *z/OS MVS System Messages, Vol 5 (EDG-GFS)*
- v *z/OS MVS System Messages, Vol 6 (GOS-IEA)*
- v *z/OS MVS System Messages, Vol 7 (IEB-IEE)*
- v *z/OS MVS System Messages, Vol 8 (IEF-IGD)*
- v *z/OS MVS System Messages, Vol 9 (IGF-IWM)*
- v *z/OS MVS System Messages, Vol 10 (IXC-IZP)*

**Additional MVSSERV Data Sets**

# <span id="page-66-0"></span>**Chapter 6. Testing and Diagnosis**

This chapter describes the steps to follow to test servers and diagnose any server problems.

#### **Testing Servers**

After you have written and installed a server, you must test it. You can first test the server as a member of a STEPLIB. When you are satisfied that the server works correctly, you can then re-install and test the server again for general use in a system library.

When testing a server, you must start an MVSSERV session on TSO/E. On the PC, you must invoke the requester program that requests the server. The requester must name the server and service function, and pass any data and parameters that the service function needs.

# **Steps for Testing Servers**

Use the following steps to test a server:

- 1. Make sure that you have the following data sets available for your MVSSERV session:
	- The server and its initialization/termination program, installed in a STEPLIB in your logon procedure.
	- An input parameter data set, containing the name of the initialization/termination program.
	- A trace data set, to receive MVSSERV messages.

For information about allocating the data sets, refer to [Chapter 5, "Installing](#page-60-0) [Programs and Data Sets for Use with MVSSERV," on page 47.](#page-60-0) You may also want to have the dump data set and the dump suppression data set described in [Chapter 5, "Installing Programs and Data Sets for Use with MVSSERV," on](#page-60-0) [page 47.](#page-60-0)

2. To start the MVSSERV session, log on to TSO/E and issue the MVSSERV command.

MVSSERV has the following syntax, with the default underlined:

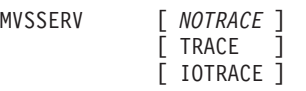

For the test, use the TRACE option. TRACE produces messages in the trace data set about internal MVSSERV events, including server failures.

**Note:** The method used to refresh the MVSSERV logo depends on your type of terminal support.

- 3. Switch to the PC session. (If you are using a PC other than the 3270 PC, issue the appropriate Enhanced Connectivity Facility command for the PC.)
- 4. Invoke the requester that corresponds to the server you want to test.
- 5. Respond to any messages from the requester. The requester should issue messages about any non-zero return codes from the server.
- 6. Verify that the request was satisfied.
- 7. Switch back to the host session and press the PF3 key to end MVSSERV.
- 8. Note any messages that appear on your screen. Each message has a message ID, beginning with CHS. In TSO/E, you can obtain online help for MVSSERV messages by typing the message ID in the following command: HELP MVSSERV MSG(*CHSxxxxxxx*)
- 9. Read the trace data set. Because you used the TRACE option when invoking MVSSERV, the trace data set should have recorded informational and error messages about events in the session and any errors that may have occurred. The trace data set should also contain any messages that the server issued with the default, TRACE, or BOTH options of the CHSTRACE macro. For information about reading the trace data set messages, see "Diagnosing Servers."
- 10. When the server works properly, you may want to copy it to a system library such as SYS1.LPALIB to make it available to other users. Make sure that the other users allocate the input parameter data set in their logon procedures, in a CLIST, REXX exec, or ISPF dialog, or in line mode TSO/E. After you copy the server to a system library, be sure to retest it.

### **Diagnosing Servers**

This topic describes how to use information in the MVSSERV trace data set to diagnose and correct server problems.

## **Reading the Trace Data Set**

When MVSSERV is issued with the TRACE or IOTRACE option, the trace data set contains messages from MVSSERV and any messages issued from servers, initialization/termination programs, or access method drivers using the CHSTRACE macro with options TRACE or BOTH.

To see messages about your most recent MVSSERV session, you can edit, browse, or print the MVSSERV trace data set. For explanations of the messages from MVSSERV, see *z/OS TSO/E Messages*.

The message explanations include information about what action, if any, you must take when you see a message.

The MVSSERV messages are preceded by message IDs beginning with the letters CHS. The last character of the message ID indicates the type of message: I for informational messages, and E for error messages.

#### **Informational Messages**

Informational messages provide information about the status of the MVSSERV session and data transmissions. Informational messages also describe exception conditions, such as server failures, which do not cause MVSSERV to end.

#### **Error Messages**

Error messages describe conditions that cause MVSSERV to end abnormally. The conditions may be internal MVSSERV errors, system errors, or input errors. Possible input errors include incorrect syntax of the MVSSERV command, a missing input parameter data set, or an CPRB address that was not valid.

Internal errors and system errors often require help from IBM service personnel, but you may be able to correct input errors by following directions in the message explanations.

#### **The Internal Execution Path Trace Table**

The last message in the trace data set, CHSTTP02I, displays MVSSERV's internal execution path trace table. MVSSERV makes an entry in the table whenever one MVSSERV module calls another. Thus, the table provides a history of MVSSERV module calls and makes it possible to track internal MVSSERV errors.

Figure 13 shows a sample of a trace data set obtained using the TRACE option of MVSSERV. The message IDs are in the left-hand column of the figure.

```
CHSCMI02I The control unit supports Read Partitioned Queries.
CHSTCA13I DFT access method driver is active.
CHSTRR01I CPRB request at 12:37:07 server=SERVER2 function=0001:
CHSRUTR06I Server request failed; SERVER2 is in an inactive task.
CHSDCOM09I User pressed the PF3 key, requesting termination.
CHSCPS08I MVSSERV is ending.
CHSTTP01I Internal trace table follows. Last entry is 019:
CHSTTP02I 000 TIOR 001 TIOR 002 TIOR 003 TIOR
CHSTTP02I 004 TIOR 005 TIOR 006 TIOR 007 TIOR
CHSTTP02I 008 TIOR 009 TIOR 010 TIOR 011 TIOR
CHSTTP02I 012 TIOR 013 TIOR 014 TIOR 015 TIPM
CHSTTP02I 016 TIOR 017 TIOR 018 TIOR 019 TTTP
CHSTTP02I 020 TSRV 021 TRUTR 022 TRUTR 023 TRUTR
CHSTTP02I 024 TRUTR 025 TCMI 026 TLMP 027 TIOR
CHSTTP02I 028 TDCA 029 HRES 030 TDCOM 031 TCH7
CHSTTP02I 032 TC7H 033 PACK
CHSTTP02I 036 TLMP 037 TIOR 038 HQNL 039 TDCOM
.
.
.
```
*Figure 13. Sample Trace Data Set*

For explanations of messages that appear in your MVSSERV trace data set, look up the message ID (CHSxxxxxxx) in *z/OS TSO/E Messages*.

The message explanations tell what happened and why, and tell what action you should take (if any) to correct a problem.

**Diagnosing Servers**

# <span id="page-70-0"></span>**Chapter 7. Macro Syntax and Parameters**

This chapter describes the syntax and parameters of the following MVSSERV macros:

| Macro           | <b>Function</b>               | On page:                          |
|-----------------|-------------------------------|-----------------------------------|
| <b>CHSDCPRB</b> | CPRB mapping macro            | "CHSDCPRB<br>Macro"               |
| <b>CHSCED</b>   | CED mapping macro             | "CHSCED<br>Macro" on page<br>58   |
| <b>INITTERM</b> | <b>INITTERM</b> mapping macro | "INITTERM<br>Macro" on page<br>58 |
| <b>DEFSERV</b>  | Server definition macro       | "DEFSERV<br>Macro" on page<br>59  |
| <b>SENDREO</b>  | Send request macro            | "SENDREO<br>Macro" on page<br>61  |
| <b>CHSTRACE</b> | Message issuing macro         | "CHSTRACE<br>Macro" on page<br>64 |

*Table 7. MVSSERV Macros*

### **CHSDCPRB Macro**

The CHSDCPRB macro provides a CPRB mapping DSECT or builds code to acquire storage for and partially initialize a CPRB control block. You can use the CHSDCPRB macro to:

- v Access the fields of a CPRB to obtain service request input.
- v Create a CPRB to use with the DEFSERV or SENDREQ macros.

### **Accessing the CPRB**

Servers receive service request input in the CPRB. A server can use the CHSDCPRB macro to access the fields of a CPRB to obtain the input. To access a CPRB, use the CHSDCPRB macro with the following syntax:

[label] CHSDCPRB [DSECT=YES|NO]

Code the macro with DSECT=YES (or omit the DSECT parameter) to build a DSECT for the CPRB fields. You can use the label CHSDCPRB to address the CPRB with an assembler USING statement. For an example of using the CHSDCPRB macro to access a CPRB, see ["Sample Servers" on page 12.](#page-25-0) [Table 1 on page 9](#page-22-0) shows the service request CPRB that servers access using macro CHSDCPRB.

# **Creating a CPRB for the DEFSERV or SENDREQ Macro**

Before issuing the DEFSERV or SENDREQ macro, a program must create a CPRB. To create a CPRB, you can use the CHSDCPRB macro with the following syntax: [label] CHSDCPRB DSECT=NO

#### <span id="page-71-0"></span>**CHSDCPRB Macro**

**Note:** If the program is reentrant, use the GETMAIN macro to obtain storage for the CPRB.

For an example of using the CHSDCPRB macro with DEFSERV, see ["Sample](#page-47-0) [Initialization/Termination Program" on page 34.](#page-47-0)

For an example of using the CHSDCPRB macro with SENDREQ, see ["Sample](#page-25-0) [Servers" on page 12.](#page-25-0)

A program can use the same CPRB repeatedly to define multiple servers or send multiple requests. Therefore, a program only needs to issue the CHSDCPRB macro once to create one CPRB.

If you use the CHSDCPRB macro to obtain storage for the CPRB dynamically, the storage is freed when the program ends. If you use the GETMAIN macro to obtain storage, you must use the FREEMAIN macro to release it.

### **CHSCED Macro**

MVSSERV's connectivity environment descriptor (CED) contains addresses that must be included in the DEFSERV, SENDREQ, and CHSTRACE macros. Programs can use the CHSCED mapping macro to obtain these addresses from the CED. The CHSCED macro has the following syntax:

[label] CHSCED [DSECT=YES|NO]

Code the macro with DSECT=YES (or omit the DSECT parameter) to build a DSECT that maps the CED fields. You can use the label CHSCED to address the control block with an assembler USING statement. For an example of using the CHSCED macro see ["Sample Servers" on page 12.](#page-25-0)

Table 8 shows the fields of the CED.

| Offset<br>Dec(Hex) | Number of<br><b>Bytes</b> | <b>Field Name</b> | <b>Contents</b>                                        |
|--------------------|---------------------------|-------------------|--------------------------------------------------------|
| 0(0)               | 4                         | <b>CEDROUT</b>    | Address of router for DEFSERV and SENDREO<br>requests. |
| 4(4)               | 8                         |                   | Reserved                                               |
| 12(C)              | 4                         | CEDTRCE           | Address of trace facility for CHSTRACE requests.       |
| 16(10)             | 80                        |                   | Reserved                                               |
|                    |                           |                   |                                                        |

*Table 8. Connectivity Environment Descriptor (CED)*

#### **INITTERM Macro**

The INITTERM control block provides input to server initialization/termination programs when MVSSERV begins and ends. Use the INITTERM mapping macro in an initialization/termination program to access fields of the INITTERM control block. The INITTERM macro has the following syntax:

[label] INITTERM [DSECT=YES|NO]

Code the macro with DSECT=YES (or omit the DSECT parameter) to build a DSECT that maps the control block fields. You can use the label INITTERM to address the control block with an assembler USING statement. For an example of using the INITTERM macro, see ["Sample Initialization/Termination Program" on](#page-47-0) [page 34.](#page-47-0)
<span id="page-72-0"></span>Table 9 shows the INITTERM control block. Note that some fields contain input for termination only.

| Offset<br>Dec(Hex) | Number of<br><b>Bytes</b> | <b>Field Name</b>                             | Contents                                                                                                    |                                                                                                    |
|--------------------|---------------------------|-----------------------------------------------|----------------------------------------------------------------------------------------------------|----------------------------------------------------------------------------------------------------|
| 0(0)               | $\overline{4}$            | <b>INTINIT</b>                                | termination.                                                                                                    | Initialization or termination indicator. X'0000'<br>indicates initialization; X'0001' indicates                                                 |
| 4(4)               | $\overline{4}$            | <b>INTWALEN</b>                               |                                                                                                    | Work area length. The length of a work area, if<br>any, specified at initialization.                                                            |
| 8(8)               | $\overline{4}$            | <b>INTWAPTR</b>                               |                                                                                                    | Work area address. The address of a work area, if<br>any, specified at initialization.                                                          |
| 12(C)<br>20(14)    | 8<br>$\overline{4}$       | <b>INTSNAME<sup>l</sup></b><br><b>INTRSNU</b> | Name of the last server that sent a reply. If the<br>initialization/termination program defined this<br>server and the last reply was not received<br>successfully (see INTRSN), the<br>initialization/termination program may take<br>appropriate action; for example, cancelling the<br>last service performed.<br>Return code for last reply. Contains one of the<br>following return codes: |                                                                                                    |
|                    |                           |                                               | 0(0)                                                                                                    | Processing was successful.                                                                                                    |
|                    |                           |                                               | 4(4)                                                                                                    | The last reply <i>may not</i> have been<br>successfully received by the requester.                                                              |
|                    |                           |                                               | 8(8)                                                                                                    | The last reply was not successfully<br>received by the requester.                                                                               |
|                    |                           |                                               | 10(A)                                                                                                    | The last reply CPRB from the server<br>was not valid.                                                                                           |
| 24(18)             | 4                         |                                               | Reserved                                                                                                    |                                                                                                    |
| 28(1C)             | $\overline{4}$            | <b>INTENVRN</b>                               |                                                                                                    | CPPL address. The CPPL must be in register 1 if<br>a program invokes a TSO/E command processor<br>or uses TSO/E services such as SCAN or PARSE. |
| 32(20)             | $\overline{4}$            |                                               | Reserved                                                                                                    |                                                                                                    |

*Table 9. INITTERM Control Block*

*Note:*

1-Input for termination only.

## **DEFSERV Macro**

To define servers to MVSSERV, use the DEFSERV macro. Initialization/termination programs can issue the DEFSERV macro to define servers, and servers can also issue the DEFSERV macro to define other servers.

## **Register Contents for DEFSERV**

Before issuing the DEFSERV macro, you must set register 13 to point to a 72-byte save area:

#### **Register 13**

Address of a standard 72-byte save area

There are no requirements for the other registers. However, the DEFSERV macro may change the contents of the following registers: 0, 1, 14, 15.

## <span id="page-73-0"></span>**DEFSERV Syntax and Parameters**

Table 10 shows the syntax of the DEFSERV macro. For an example of the DEFSERV macro, see ["Sample Initialization/Termination Program" on page 34.](#page-47-0)

```
Table 10. DEFSERV Macro Syntax
```
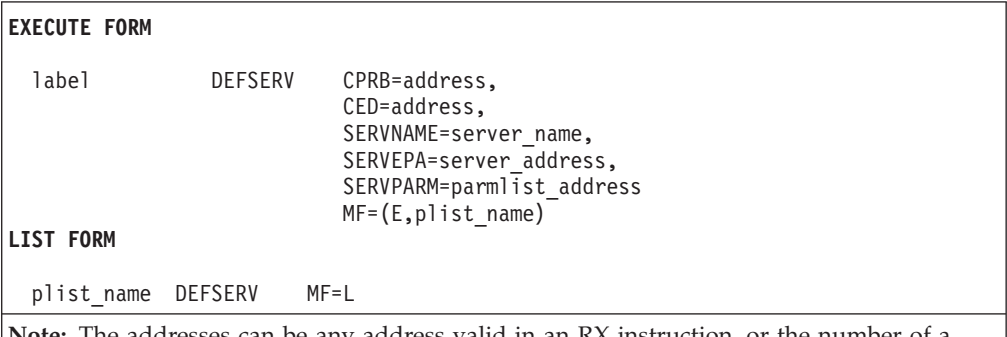

**Note:** The addresses can be any address valid in an RX instruction, or the number of a general register (2–12) enclosed in parentheses. The addresses must be in the same addressing mode (AMODE) as the issuing program.

### **Execute Form**

#### **CPRB=***address*

Specify the address of the DEFSERV CPRB. The CPRB must begin on a fullword boundary.

### **CED=***address*

Specify the address of the CED that was passed as input to the issuing program. (To map the CED, use the CHSCED macro.)

#### **SERVNAME=***server\_name*

Specify the name of the server being defined. You can also specify a general register (2–12) that points to an 8-byte field containing the server name. To do so, enclose the register number in parentheses. This name is passed to MVSSERV in the CRBSNAME field of the DEFSERV CPRB.

### **SERVEPA=***server\_address*

Specify the address of the server being defined. If this program loaded the server, obtain the address from the LOAD macro. If you do not obtain the address from the LOAD macro, and the server is AMODE 31, be sure to specify the address with the high-order bit set to 1.

### **SERVPARM=***parmlist\_address*

Specify the address of a server parameter list (parmlist). If no parmlist is desired, code SERVPARM=0. The server parmlist should point to any resources that the issuing program obtained for the server, such as shared data sets and storage. MVSSERV passes this parmlist to the server when it calls the server to handle a service request.

#### **MF=(E,***plist\_name***)**

Specify the name of a 20-byte area that will contain the DEFSERV parameter list (plist):

- The addresses of the CPRB and CED (8 bytes)
- v The server entry point address and server parmlist address (the *define server parameter area* -- 12 bytes).

## <span id="page-74-0"></span>**List Form**

### **plist name MF=L**

generates 20 bytes of storage to contain the addresses of the CPRB and CED (8 bytes) and the define server parameter area (12 bytes). The DEFSERV macro fills in this storage. The label on this statement must match the DEFSERV **plist name** used in the MF keyword of the execute form of the macro.

**Note:** If the issuing program is reentrant, it must use the GETMAIN macro to allocate the 20 bytes of storage, and the FREEMAIN macro to release the storage when finished processing.

## **The DEFSERV CPRB**

The DEFSERV macro fills in a CPRB as shown in Table 11. The DEFSERV macro sends the CPRB to MVSSERV, which uses the CPRB to identify the server name with the server's address and parmlist.

| Offset<br>Dec(Hex) | Number of<br><b>Bytes</b> | <b>Field Name</b> | Contents                                                                                                   |
|--------------------|---------------------------|-------------------|----------------------------------------------------------------------------------------------------|
| 0(0)               | 1                         | CRBF1             | The control block's version number (first four<br>bits) and modification level number (last four<br>bits). |
| 1(1)               | 2                         |                   | Reserved                                                                                                   |
| 3(3)               | $\mathbf{1}$              | CRBF4             | The type of request (X'03' indicates a Define<br>Server request).                                          |
| 4(4)               | 4                         | <b>CRBCPRB</b>    | The value of C'CPRB'.                                                                                      |
| 8(8)               | 8                         |                   | Reserved                                                                                                   |
| 16(10)             | 8                         | <b>CRBSNAME</b>   | The server name specified in the DEFSERV<br>parameter SERVNAME.                                            |
| 24(18)             | 32                        |                   | Reserved                                                                                                   |
| 56(38)             | 4                         | <b>CRBRQPLN</b>   | The value X'03', indicating the length of the<br>define server parameter area.                             |
| 60(3C)             | 4                         | <b>CRBRQPRM</b>   | The address of the define server parameter area.                                                           |
| 64(40)             | 48                        |                   | Reserved                                                                                                   |

*Table 11. CPRB Control Block Used to Define a Server*

For a list of return codes from the DEFSERV macro, see [Chapter 8, "MVSSERV](#page-80-0) [Return Codes," on page 67.](#page-80-0)

## **SENDREQ Macro**

To send service requests to servers that are defined in the current MVSSERV session, use the SENDREQ macro. Servers, initialization/termination programs, and access method drivers can issue the SENDREQ macro.

## **Register Contents for SENDREQ**

Before issuing the SENDREQ macro, you must set register 13 to point to a 72-byte save area:

### **Register 13**

Address of a standard 72-byte save area

There are no requirements for the other registers. However, the SENDREQ macro may change the contents of the following registers: 0, 1, 14, 15.

## <span id="page-75-0"></span>**SENDREQ Syntax and Parameters**

Table 12 shows the syntax of the SENDREQ macro. Optional parameters are enclosed in brackets. For an example of the SENDREQ macro, see ["Sample Server](#page-26-0) [IBMABASE" on page 13.](#page-26-0)

*Table 12. SENDREQ Macro Syntax*

| <b>EXECUTE FORM</b>             |                                                                                                    |
|---------------------------------|----------------------------------------------------------------------------------------------------|
| SENDREQ<br>label<br><b>FORM</b> | CPRB=name or address,<br>CED=name or address,<br>SERVER=name or address,<br>[FUNCTION=name or address,]<br>$[REOPARM=(address, length),]$<br>$[REODATA=(address, length),]$<br>$[REPPARM=(address, length),]$<br>$[REPDATA=(address, length),]$<br>[RETCODE=address,]<br>$MF = (E, \text{plist address}[, \textit{COMPLETE}])$ |

SENDREQ MF=(L,plist address[,attr])

**Note:** The addresses can be any address valid in an RX instruction, or the number of a general register (2)–(12) enclosed in parentheses. Addresses must be in the same addressing mode (AMODE) as the issuing program.

## **Execute Form**

### **CPRB=***name* **or** *address*

Specify the name, or address in a register (2–12), of the CPRB control block. The CPRB must be obtained by the invoker of SENDREQ and must begin on a fullword boundary. (To map the CPRB, use the CHSDCPRB macro.)

### **CED=***name* **or** *address*

Specify the name, or address in a register (2–12), of the CED that was passed as input to the invoking program. (To map the CED, use the CHSCED macro.)

#### **SERVER=***name* **or** *address*

Specify the name, or address in a register (2–12), of an field containing the name of the server to which the request is being sent. The maximum length of the field is eight characters.

### **[FUNCTION=***name* **or** *address***]**

Specify the name, or address in a register (2–12), of a 2-byte field containing the function ID of the service function being requested. If FUNCTION is omitted, it defaults to 0.

### **[REQPARM=(***address***,***length***)]**

Specify data describing the request parameter list to be passed to the server.

Provide the names, or addresses in registers (2–12), of a 4-byte field containing the address and a 4-byte field containing the length of the request parameter list. The maximum length is 32763 bytes. If address or length is omitted, it defaults to 0. If REQPARM is omitted, no request parameter list is passed.

#### **[REQDATA=(***address***,***length***)]**

Specify data describing the request data area to be passed to the server.

Provide the names, or addresses in registers (2–12), of a 4-byte field containing the address and a 4-byte field containing the length of the request data area. The maximum length is 65535 bytes. If address or length is omitted, it defaults to 0. If REQDATA is omitted, no request data area is passed.

### <span id="page-76-0"></span>**[REPPARM=(***address***,***length***)]**

Specify data describing the reply parameter area to be passed to the server.

Provide the names, or addresses in registers (2–12), of a 4-byte field containing the address and a 4-byte field containing the length of the reply parameter list. The maximum length is 32763 bytes. If address or length is omitted, it defaults to 0. If REPPARM is omitted, no reply parameter list is passed.

### **[REPDATA=(***address***,***length***)]**

Specify data describing the reply data area to be passed to the server.

Provide the names, or addresses in registers (2–12), of a 4-byte field containing the address and a 4-byte field containing the length of the reply data area. The maximum length is 65535 bytes. If address or length is omitted, it defaults to 0. If REPDATA is omitted, no reply data area is passed.

#### **[RETCODE=***variable***]**

Specify the name or address of a 4-byte output variable to receive the SENDREQ return code from register 15. If you omit this parameter, you must obtain the return code from register 15.

### **MF=(E,***plist\_address***[,COMPLETE])**

specifies the execute form of the macro and the address of a storage area for the macro parameter list. The execute form generates code to put the parameters into a parameter list and invoke the desired server.

### **[,COMPLETE]**

MVSSERV performs complete syntax checking, verifying that required SENDREQ parameters are specified and supplying default values for omitted optional parameters.

### **List Form**

#### **MF(L,***plist\_address***[,***attr***])**

Specify the list form of the macro and the address of a storage area for the macro parameter list. The list form defines an area to contain the parameter list.

### **[,***attr***]**

Specify an optional input string that contains any special attributes for the parameter list, such as its word boundary. The maximum length of the string is 60 characters. If omitted, the default is BDY(DWORD).

**Note:** If the issuing program is reentrant, it must use the GETMAIN macro to allocate the storage area for the parameter list and the FREEMAIN macro to release the storage.

## **The SENDREQ CPRB**

The SENDREQ macro fills in a CPRB as shown in Table 13. The SENDREQ macro sends the CPRB to MVSSERV, which routes the CPRB to the requested server.

*Table 13. CPRB Control Block for Sending a Request (SENDREQ)*

| Offset<br>Dec(Hex) | Number of<br><b>Bytes</b> | <b>Field Name</b> | <b>Contents</b>                                                                                            |
|--------------------|---------------------------|-------------------|----------------------------------------------------------------------------------------------------|
| 0(0)               |                           | CRBF1             | The control block's version number (first four<br>bits) and modification level number (last four<br>bits). |
| 1(1)               |                           |                   | Reserved                                                                                                   |

| Offset<br>Dec(Hex) | Number of<br><b>Bytes</b> | <b>Field Name</b> | Contents                                                                                                    |
|--------------------|---------------------------|-------------------|----------------------------------------------------------------------------------------------------|
| 3(3)               | 1                         | CRBF4             | The type of request. X'01' indicates a service<br>request. (X'03' indicates a define server<br>(DEFSERV) request.) |
| 4(4)               | 4                         | <b>CRBCPRB</b>    | Control block identifier ('CPRB').                                                                                 |
| 8(8)               | 8                         |                   | Reserved                                                                                                    |
| 16(10)             | 8                         | <b>CRBSNAME</b>   | The name of the requested server.                                                                                  |
| 24(18)             | 2                         |                   | Reserved                                                                                                    |
| 26(1A)             | $\overline{2}$            | <b>CRBFID</b>     | The ID number of the requested service function.                                                                   |
| 28(1C)             | 12                        |                   | Reserved                                                                                                    |
| 40(28)             | 4                         | <b>CRBRQDLN</b>   | The length of the request data.                                                                                    |
| 44(2C)             | 4                         | CRBRQDAT          | The address of the request data.                                                                                   |
| 48(30)             | 4                         | <b>CRBRPDLN</b>   | The length of the reply data (maximum length<br>allowed by the invoker of SENDREQ).                                |
| 52(34)             | 4                         | <b>CRBRPDAT</b>   | The address of the buffer for reply data.                                                                          |
| 56(38)             | $\overline{4}$            | <b>CRBRQPLN</b>   | The length of the request parameters.                                                                              |
| 60(3C)             | 4                         | <b>CRBRQPRM</b>   | The address of the request parameters.                                                                             |
| 64(40)             | 4                         | <b>CRBRPPLN</b>   | The length of the reply parameters (maximum<br>length allowed by the invoker of SENDREQ).                          |
| 68(44)             | $\overline{4}$            | <b>CRBRPPRM</b>   | The address of the buffer for reply parameters.                                                                    |
| 72(48)             | 40                        |                   | Reserved                                                                                                    |

<span id="page-77-0"></span>*Table 13. CPRB Control Block for Sending a Request (SENDREQ) (continued)*

For a list of return codes from the SENDREQ macro, see [Chapter 8, "MVSSERV](#page-80-0) [Return Codes," on page 67.](#page-80-0)

## **CHSTRACE Macro**

To issue messages to the terminal, the MVSSERV trace data set, or both, use the CHSTRACE macro. Servers, initialization/termination programs, and access method drivers can issue the CHSTRACE macro.

## **CHSTRACE Considerations**

Messages from CHSTRACE must not exceed 80 characters in length. Any messages over 80 characters long are truncated after the 80th character.

Messages must begin with a message ID or a blank character. If an MVSSERV user has PROFILE NOMSGID specified, TSO/E removes the message ID or any other characters preceding the first blank character in the message.

## **CHSTRACE Syntax and Parameters**

[Table 14 on page 65](#page-78-0) shows the syntax of the CHSTRACE macro. Optional parameters are shown in brackets. For an example of the CHSTRACE macro, see ["Sample Server IBMABASE" on page 13.](#page-26-0)

<span id="page-78-0"></span>*Table 14. CHSTRACE Macro Syntax*

```
EXECUTE FORM
label CHSTRACE [DEST=[TRACE|TERM|BOTH],]
                 CED=name or address,
                 BUFFER=name or address,
                 BUFLEN=name or address,
                 [RETCODE=variable,]
                 MF=(E,plist_address[,COMPLETE])
LIST FORM
      CHSTRACE MF=(L,plist address[attr])
```
**Note:** The addresses can be any address valid in an RX instruction, or the number of a general register (2–12) enclosed in parentheses.

## **Execute Form**

### **[DEST=[TRACE | TERM | BOTH],]**

Specify the destination of the message. TRACE sends the message to the MVSSERV trace data set. TERM sends the message to the terminal. BOTH sends the message to both the terminal and the trace data set. If you omit this parameter, messages go to the trace data set.

### **CED=***name* **or** *address*

Specify the name, or address in a register (2–12), of the CED that was passed as input to the invoking program. To map the CED, use the CHSCED macro.

### **BUFFER=***name* **|** *address*

Specify the name, or address in a register (2–12), of a message buffer that the macro is to issue.

### **BUFLEN=***address*

Specify the name, or address in a register  $(2-12)$ , of a 4-byte field that contains the length in bytes of the message buffer to be issued. The maximum buffer length is 80 bytes. Messages that exceed 80 characters in length are truncated.

### **[RETCODE=***variable***]**

Specify the name or address of a 4-byte output variable to receive the CHSTRACE return code from register 15. If you omit this parameter, you must obtain the return code from register 15.

### **MF=(E,***plist\_address***[,COMPLETE])**

specifies the execute form of the macro and the address of a storage area for the macro parameter list. The execute form generates code to put the parameters into a parameter list and invoke the desired server.

### **[,COMPLETE]**

MVSSERV performs complete syntax checking, verifying that required CHSTRACE parameters are specified and supplying default values for omitted optional parameters.

### **List Form**

### **MF(L,***plist\_address***[,***attr***])**

specifies the list form of the macro and the address of a storage area for the macro parameter list. The list form defines an area to contain the parameter list.

### **[,***attr***]**

Specify an input string that contains any special attributes for the

## **CHSTRACE Macro**

parameter list. The maximum length of the input string is 60 characters. If omitted, the default is BDY(DWORD).

**Note:** If the issuing program is reentrant, it must use the GETMAIN macro to allocate the storage area for the parameter list and the FREEMAIN macro to release the storage.

For a list of return codes from the CHSTRACE macro, see [Chapter 8, "MVSSERV](#page-80-0) [Return Codes," on page 67.](#page-80-0)

# <span id="page-80-0"></span>**Chapter 8. MVSSERV Return Codes**

This chapter lists return codes from the DEFSERV, SENDREQ, and CHSTRACE macros.

## **Return Codes from the DEFSERV Macro**

When a program resumes control after issuing the DEFSERV macro, the program must inspect register 15 for a return code from MVSSERV. The possible return codes are shown in Table 15.

| <b>Return Code</b><br>Dec(Hex) | Meaning                                                                                                    |
|--------------------------------|----------------------------------------------------------------------------------------------------|
| 0(0)                           | The DEFSERV request was successful.                                                                                                    |
| 4(4)                           | The DEFSERV request was unsuccessful. The program must inspect the<br>MVSSERV return code in the CPRB (field CRBCRTNC) to determine the<br>cause of the failure. See "Return Codes from the DEFSERV CPRB." |
| 8(8)                           | The CPRB is not valid. Data fields in the CPRB, such as CPRBF4,<br>contained information that was not valid.                                                                                               |
| 12(C)                          | The CPRB is not valid. 24-bit addresses are not valid (the high-order<br>byte of the addresses was not 0).                                                                                                 |
| 16(10)                         | The CPRB is not valid. The address of the CPRB or addresses within<br>the CPRB are not valid, causing MVSSERV to fail.                                                                                     |

*Table 15. Return Codes from the DEFSERV Macro*

## **Return Codes from the DEFSERV CPRB**

If the return code in register 15 is 4, the program must check for an additional return code in the DEFSERV CPRB, which MVSSERV returns after finishing with the DEFSERV macro. The additional return code, if any, is in field CRBCRTNC, as shown in Table 16.

*Table 16. Return Codes in the DEFSERV CPRB*

| Offset<br>Dec(Hex) | Number of<br><b>Bytes</b> | <b>Field Name</b> | <b>Contents or Meaning</b>                                                                                                    |
|--------------------|---------------------------|-------------------|----------------------------------------------------------------------------------------------------|
| 0(0)               | 12                        |                   | Reserved                                                                                                    |
| 12(C)              | 4                         | <b>CRBCRTNC</b>   | The return code from MVSSERV in response to<br>the DEFSERV request CPRB. Contains one of the<br>following return codes:<br>Processing was successful.<br>0000<br>Request failed; another defined server<br>0148<br>has the same name.<br>Request failed; MVSSERV error.<br>0152 |
| 16(10)             | 96                        |                   | Reserved                                                                                                    |

## **Return Codes from the SENDREQ Macro**

When a program resumes control after issuing the SENDREQ macro, the program must inspect register 15, or the variable defined in the RETCODE parameter, for a return code from MVSSERV. The possible return codes are shown in [Table 17 on](#page-81-0) [page 68.](#page-81-0)

## <span id="page-81-0"></span>**Return Codes from the SENDREQ Macro**

| Return Code<br>Dec(Hex) | Meaning                                                                                                    |
|-------------------------|----------------------------------------------------------------------------------------------------|
| 0(0)                    | The request was successfully routed.                                                                                                    |
| 4(4)                    | The request was unsuccessfully routed. The program must inspect the<br>MVSSERV return code in the CPRB (field CRBCRTNC) to determine the<br>cause of the failure. See "Return Codes from the SENDREQ CPRB." |
| 8(8)                    | The CPRB is not valid. Data fields in the CPRB, such as CPRBF4<br>(function ID), contained information that was not valid.                                                                                  |
| 12(C)                   | The CPRB is not valid. 24-bit addresses are not valid (the high-order<br>byte of the addresses was not 0).                                                                                                  |
| 16(10)                  | The CPRB is not valid. The address of the CPRB or addresses within<br>the CPRB are not valid, causing MVSSERV to fail.                                                                                      |

*Table 17. Return Codes from the SENDREQ Macro*

## **Return Codes from the SENDREQ CPRB**

If the return code in register 15 is 4, you must check for an additional return code in the CPRB, which MVSSERV returns after handling the SENDREQ macro. The additional return code, if any, is in field CRBCRTNC.

The return codes and their meanings are shown in Table 18.

*Table 18. Return Codes in the SENDREQ CPRB*

| Offset<br>Dec(Hex) | Number of<br><b>Bytes</b> | <b>Field Name</b> | Contents |                                                              |
|--------------------|---------------------------|-------------------|----------|--------------------------------------------------------------|
| 0(0)               | 12                        |                   | Reserved |                                                              |
| 12(C)              | $\overline{4}$            | <b>CRBCRTNC</b>   |          | The return code from MVSSERV in the<br>SENDREQ reply CPRB:   |
|                    |                           |                   | 0000     | Processing was successful.                                   |
|                    |                           |                   | 0130     | Request failed; the server was not<br>found.                 |
|                    |                           |                   | 0131     | Request failed; the server was<br>unavailable.               |
|                    |                           |                   | 0132     | Request failed; the reply parameter<br>length was not valid. |
|                    |                           |                   | 0133     | Request failed; the reply data length<br>was not valid.      |
|                    |                           |                   | 0135     | Request failed; the requested server<br>failed.              |
|                    |                           |                   | 0136     | Request failed; MVSSERV error.                               |
| 16(10)             | 96                        |                   | Reserved |                                                              |

## **Return Codes from the CHSTRACE Macro**

When a program resumes control after issuing the CHSTRACE macro, the program must inspect register 15, or the variable defined in the RETCODE parameter, for a return code from MVSSERV. The possible return codes are shown in Table 19.

*Table 19. Return Codes from the CHSTRACE Macro*

| <b>Return Code</b><br>Dec(Hex) | Meaning                                                                                |
|--------------------------------|----------------------------------------------------------------------------------------|
| 0(0)                           | The message was successfully issued (to the terminal, the trace data set,<br>or both). |

| Return Code<br>Dec(Hex) | <b>Meaning</b>                                                                                                    |
|-------------------------|----------------------------------------------------------------------------------------------------|
| 4(4)                    | A failure occurred in message processing. Check the syntax of the<br>CHSTRACE macro and the allocation of the trace data set. |

*Table 19. Return Codes from the CHSTRACE Macro (continued)*

**Return Codes from the CHSTRACE Macro**

# <span id="page-84-0"></span>**Appendix. Accessibility**

Accessible publications for this product are offered through the [z/OS Information](http://www.ibm.com/systems/z/os/zos/bkserv/) [Center,](http://www.ibm.com/systems/z/os/zos/bkserv/) which is available at [www.ibm.com/systems/z/os/zos/bkserv/.](http://www.ibm.com/systems/z/os/zos/bkserv/)

If you experience difficulty with the accessibility of any z/OS information, please send a detailed message to mhvrcfs@us.ibm.com or to the following mailing address:

IBM Corporation Attention: MHVRCFS Reader Comments Department H6MA, Building 707 2455 South Road Poughkeepsie, NY 12601-5400 USA

## **Accessibility features**

Accessibility features help a user who has a physical disability, such as restricted mobility or limited vision, to use software products successfully. The major accessibility features in z/OS enable users to:

- v Use assistive technologies such as screen readers and screen magnifier software
- Operate specific or equivalent features using only the keyboard
- v Customize display attributes such as color, contrast, and font size.

## **Using assistive technologies**

Assistive technology products, such as screen readers, function with the user interfaces found in z/OS. Consult the assistive technology documentation for specific information when using such products to access  $z/OS$  interfaces.

## **Keyboard navigation of the user interface**

Users can access z/OS user interfaces using TSO/E or ISPF. Refer to *z/OS TSO/E Primer*, *z/OS TSO/E User's Guide*, and *z/OS ISPF User's Guide Vol I* for information about accessing TSO/E and ISPF interfaces. These guides describe how to use TSO/E and ISPF, including the use of keyboard shortcuts or function keys (PF keys). Each guide includes the default settings for the PF keys and explains how to modify their functions.

## **Dotted decimal syntax diagrams**

Syntax diagrams are provided in dotted decimal format for users accessing the [z/OS Information Center](http://www.ibm.com/systems/z/os/zos/bkserv/) using a screen reader. In dotted decimal format, each syntax element is written on a separate line. If two or more syntax elements are always present together (or always absent together), they can appear on the same line, because they can be considered as a single compound syntax element.

Each line starts with a dotted decimal number; for example, 3 or 3.1 or 3.1.1. To hear these numbers correctly, make sure that your screen reader is set to read out punctuation. All the syntax elements that have the same dotted decimal number (for example, all the syntax elements that have the number 3.1) are mutually

exclusive alternatives. If you hear the lines 3.1 USERID and 3.1 SYSTEMID, you know that your syntax can include either USERID or SYSTEMID, but not both.

The dotted decimal numbering level denotes the level of nesting. For example, if a syntax element with dotted decimal number 3 is followed by a series of syntax elements with dotted decimal number 3.1, all the syntax elements numbered 3.1 are subordinate to the syntax element numbered 3.

Certain words and symbols are used next to the dotted decimal numbers to add information about the syntax elements. Occasionally, these words and symbols might occur at the beginning of the element itself. For ease of identification, if the word or symbol is a part of the syntax element, it is preceded by the backslash  $(\setminus)$ character. The \* symbol can be used next to a dotted decimal number to indicate that the syntax element repeats. For example, syntax element \*FILE with dotted decimal number 3 is given the format  $3 \times$  FILE. Format  $3^*$  FILE indicates that syntax element FILE repeats. Format  $3^*$  \\* FILE indicates that syntax element  $*$ FILE repeats.

Characters such as commas, which are used to separate a string of syntax elements, are shown in the syntax just before the items they separate. These characters can appear on the same line as each item, or on a separate line with the same dotted decimal number as the relevant items. The line can also show another symbol giving information about the syntax elements. For example, the lines 5.1\*, 5.1 LASTRUN, and 5.1 DELETE mean that if you use more than one of the LASTRUN and DELETE syntax elements, the elements must be separated by a comma. If no separator is given, assume that you use a blank to separate each syntax element.

If a syntax element is preceded by the % symbol, this indicates a reference that is defined elsewhere. The string following the % symbol is the name of a syntax fragment rather than a literal. For example, the line 2.1 %OP1 means that you should refer to separate syntax fragment OP1.

The following words and symbols are used next to the dotted decimal numbers:

- v ? means an optional syntax element. A dotted decimal number followed by the ? symbol indicates that all the syntax elements with a corresponding dotted decimal number, and any subordinate syntax elements, are optional. If there is only one syntax element with a dotted decimal number, the ? symbol is displayed on the same line as the syntax element, (for example 5? NOTIFY). If there is more than one syntax element with a dotted decimal number, the ? symbol is displayed on a line by itself, followed by the syntax elements that are optional. For example, if you hear the lines 5 ?, 5 NOTIFY, and 5 UPDATE, you know that syntax elements NOTIFY and UPDATE are optional; that is, you can choose one or none of them. The ? symbol is equivalent to a bypass line in a railroad diagram.
- v ! means a default syntax element. A dotted decimal number followed by the ! symbol and a syntax element indicates that the syntax element is the default option for all syntax elements that share the same dotted decimal number. Only one of the syntax elements that share the same dotted decimal number can specify a ! symbol. For example, if you hear the lines 2? FILE, 2.1! (KEEP), and 2.1 (DELETE), you know that (KEEP) is the default option for the FILE keyword. In this example, if you include the FILE keyword but do not specify an option, default option KEEP will be applied. A default option also applies to the next higher dotted decimal number. In this example, if the FILE keyword is omitted, default FILE(KEEP) is used. However, if you hear the lines 2? FILE, 2.1, 2.1.1!

(KEEP), and 2.1.1 (DELETE), the default option KEEP only applies to the next higher dotted decimal number, 2.1 (which does not have an associated keyword), and does not apply to 2? FILE. Nothing is used if the keyword FILE is omitted.

v \* means a syntax element that can be repeated 0 or more times. A dotted decimal number followed by the \* symbol indicates that this syntax element can be used zero or more times; that is, it is optional and can be repeated. For example, if you hear the line 5.1\* data area, you know that you can include one data area, more than one data area, or no data area. If you hear the lines 3\*, 3 HOST, and 3 STATE, you know that you can include HOST, STATE, both together, or nothing.

### **Note:**

- 1. If a dotted decimal number has an asterisk (\*) next to it and there is only one item with that dotted decimal number, you can repeat that same item more than once.
- 2. If a dotted decimal number has an asterisk next to it and several items have that dotted decimal number, you can use more than one item from the list, but you cannot use the items more than once each. In the previous example, you could write HOST STATE, but you could not write HOST HOST.
- 3. The \* symbol is equivalent to a loop-back line in a railroad syntax diagram.
- v + means a syntax element that must be included one or more times. A dotted decimal number followed by the + symbol indicates that this syntax element must be included one or more times; that is, it must be included at least once and can be repeated. For example, if you hear the line 6.1+ data area, you must include at least one data area. If you hear the lines 2+, 2 HOST, and 2 STATE, you know that you must include HOST, STATE, or both. Similar to the \* symbol, the + symbol can only repeat a particular item if it is the only item with that dotted decimal number. The + symbol, like the \* symbol, is equivalent to a loop-back line in a railroad syntax diagram.

## <span id="page-88-0"></span>**Notices**

This information was developed for products and services offered in the U.S.A. or elsewhere.

IBM may not offer the products, services, or features discussed in this document in other countries. Consult your local IBM representative for information on the products and services currently available in your area. Any reference to an IBM product, program, or service is not intended to state or imply that only that IBM product, program, or service may be used. Any functionally equivalent product, program, or service that does not infringe any IBM intellectual property right may be used instead. However, it is the user's responsibility to evaluate and verify the operation of any non-IBM product, program, or service.

IBM may have patents or pending patent applications covering subject matter described in this document. The furnishing of this document does not give you any license to these patents. You can send license inquiries, in writing, to:

IBM Director of Licensing IBM Corporation North Castle Drive Armonk, NY 10504-1785 U.S.A

For license inquiries regarding double-byte character set (DBCS) information, contact the IBM Intellectual Property Department in your country or send inquiries, in writing, to:

Intellectual Property Licensing Legal and Intellectual Property Law IBM Japan, Ltd. 19-21, Nihonbashi-Hakozakicho, Chuo-ku Tokyo 103-8510, Japan

The following paragraph does not apply to the United Kingdom or any other country where such provisions are inconsistent with local law: INTERNATIONAL BUSINESS MACHINES CORPORATION PROVIDES THIS PUBLICATION "AS IS" WITHOUT WARRANTY OF ANY KIND, EITHER EXPRESS OR IMPLIED, INCLUDING, BUT NOT LIMITED TO, THE IMPLIED WARRANTIES OF NON-INFRINGEMENT, MERCHANTABILITY OR FITNESS FOR A PARTICULAR PURPOSE. Some states do not allow disclaimer of express or implied warranties in certain transactions, therefore, this statement may not apply to you.

This information could include technical inaccuracies or typographical errors. Changes are periodically made to the information herein; these changes will be incorporated in new editions of the publication. IBM may make improvements and/or changes in the product(s) and/or the program(s) described in this publication at any time without notice.

Any references in this information to non-IBM Web sites are provided for convenience only and do not in any manner serve as an endorsement of those Web sites. The materials at those Web sites are not part of the materials for this IBM product and use of those Web sites is at your own risk.

### **Notices**

IBM may use or distribute any of the information you supply in any way it believes appropriate without incurring any obligation to you.

Licensees of this program who wish to have information about it for the purpose of enabling: (i) the exchange of information between independently created programs and other programs (including this one) and (ii) the mutual use of the information which has been exchanged, should contact:

Site Counsel IBM Corporation 2455 South Road Poughkeepsie, NY 12601-5400 USA

Such information may be available, subject to appropriate terms and conditions, including in some cases, payment of a fee.

The licensed program described in this information and all licensed material available for it are provided by IBM under terms of the IBM Customer Agreement, IBM International Program License Agreement, or any equivalent agreement between us.

Information concerning non-IBM products was obtained from the suppliers of those products, their published announcements or other publicly available sources. IBM has not tested those products and cannot confirm the accuracy of performance, compatibility or any other claims related to non-IBM products. Questions on the capabilities of non-IBM products should be addressed to the suppliers of those products.

All statements regarding IBM's future direction or intent are subject to change or withdrawal without notice, and represent goals and objectives only.

If you are viewing this information softcopy, the photographs and color illustrations may not appear.

### COPYRIGHT LICENSE:

This information might contain sample application programs in source language, which illustrate programming techniques on various operating platforms. You may copy, modify, and distribute these sample programs in any form without payment to IBM, for the purposes of developing, using, marketing or distributing application programs conforming to the application programming interface for the operating platform for which the sample programs are written. These examples have not been thoroughly tested under all conditions. IBM, therefore, cannot guarantee or imply reliability, serviceability, or function of these programs. The sample programs are provided "AS IS", without warranty of any kind. IBM shall not be liable for any damages arising out of your use of the sample programs.

## **Policy for unsupported hardware**

Various z/OS elements, such as DFSMS, HCD, JES2, JES3, and MVS, contain code that supports specific hardware servers or devices. In some cases, this device-related element support remains in the product even after the hardware devices pass their announced End of Service date. z/OS may continue to service element code; however, it will not provide service related to unsupported hardware devices. Software problems related to these devices will not be accepted for service, and current service activity will cease if a problem is determined to be associated with out-of-support devices. In such cases, fixes will not be issued.

## <span id="page-90-0"></span>**Minimum supported hardware**

The minimum supported hardware for z/OS releases identified in z/OS announcements can subsequently change when service for particular servers or devices is withdrawn. Likewise, the levels of other software products supported on a particular release of z/OS are subject to the service support lifecycle of those products. Therefore, z/OS and its product publications (for example, panels, samples, messages, and product documentation) can include references to hardware and software that is no longer supported.

- v For information about software support lifecycle, see: [IBM Lifecycle Support for](http://www.ibm.com/software/support/systemsz/lifecycle/) [z/OS \(http://www.ibm.com/software/support/systemsz/lifecycle/\)](http://www.ibm.com/software/support/systemsz/lifecycle/)
- For information about currently-supported IBM hardware, contact your IBM representative.

## **Programming Interface Information**

This document describes intended Programming Interfaces that allow the customer to write programs to obtain the services of z/OS TSO/E.

## **Trademarks**

IBM, the IBM logo, and ibm.com are trademarks or registered trademarks of International Business Machines Corp., registered in many jurisdictions worldwide. Other product and service names might be trademarks of IBM or other companies. A current list of IBM trademarks is available on the Web at "Copyright and trademark information" at [www.ibm.com/legal/copytrade.shtml](http://www.ibm.com/legal/copytrade.shtml) [\(http://www.ibm.com/legal/copytrade.shtml\).](http://www.ibm.com/legal/copytrade.shtml)

## **Index**

## **A**

abend [obtaining a dump 49](#page-62-0) [suppressing a dump 50](#page-63-0) ABEND recovery from [initialization/termination](#page-45-0) [program 32](#page-45-0) [server 12](#page-25-0) access method driver (AMD) [considerations for writing 41](#page-54-0) [installation 47](#page-60-0) [interface 41](#page-54-0) [overview 5](#page-18-0) [sample 43](#page-56-0) [accessibility 71](#page-84-0) [contact IBM 71](#page-84-0) [features 71](#page-84-0) allocating [dump data set 49](#page-62-0) [dump suppression data set 50](#page-63-0) [input parameter data set 48](#page-61-0) [trace data set 49](#page-62-0) [AMD 5](#page-18-0) AMODE [access method driver 42](#page-55-0) [initialization/termination](#page-41-0) [program 28](#page-41-0) [server 7](#page-20-0) ASCII-to-EBCDIC data conversion [performing in a server 10](#page-23-0) assembling [an initialization/termination](#page-47-0) [program 34](#page-47-0) [server 12](#page-25-0) [assistive technologies 71](#page-84-0)

# **B**

buffer for message [using with the CHSTRACE](#page-78-0) [macro 65](#page-78-0) request and reply [passing ECF data and parameters](#page-23-0) [in 10](#page-23-0)

# **C**

CED (connectivity environment descriptor) [mapping to fields of 58](#page-71-0) [on entry to the initialization/](#page-42-0) [termination program 29](#page-42-0) pointer to [on entry to the server 8](#page-21-0) CED parameter [CHSTRACE macro 65](#page-78-0) [DEFSERV macro 60](#page-73-0) [SENDREQ macro 62](#page-75-0)

[CHSABEND data set 50](#page-63-0) [CHSCED macro 58](#page-71-0) [CHSDCPRB macro 9](#page-22-0)[, 57](#page-70-0) [CHSPARM data set 47](#page-60-0) [CHSTRACE data set 49](#page-62-0) [CHSTRACE macro 64](#page-77-0) [return code from 68](#page-81-0) [command processor parameter](#page-42-0) [list\(CPPL\) 29](#page-42-0) [command syntax for MVSSERV 53](#page-66-0) compiling [an initialization/termination](#page-47-0) [program 34](#page-47-0) [server 12](#page-25-0) [concepts of the IBM Enhanced](#page-14-0) [Connectivity Facility 1](#page-14-0) [connectivity environment descriptor](#page-21-0) [\(CED\) 8](#page-21-0) [connectivity programming request block](#page-17-0) [\(CPRB\) 4](#page-17-0) control block [CED 58](#page-71-0) [CPRB 63](#page-76-0) [DEFSERV reply 67](#page-80-0) [DEFSERV request 30](#page-43-0)[, 61](#page-74-0) [on entry to the server 9](#page-22-0) [on exit from the server 10](#page-23-0) [SENDREQ reply 68](#page-81-0) [with reply from another server 11](#page-24-0) INITTERM [at initialization 29](#page-42-0) [at termination 32](#page-45-0) [sending a request \(SENDREQ\) 63](#page-76-0) converting data [from ASCII to EBCDIC, in a](#page-23-0) [server 10](#page-23-0) [CPPL \(command processor parameter](#page-42-0) [list\) 29](#page-42-0) address of [as input at initialization 29](#page-42-0) [as input at termination 33](#page-46-0) [CPRB \(connectivity programming request](#page-17-0) [block\) 4](#page-17-0) [DEFSERV reply 67](#page-80-0) [DEFSERV request 30](#page-43-0)[, 61](#page-74-0) [on entry to the server 9](#page-22-0) [with reply from another server 11](#page-24-0) [on exit from the server 10](#page-23-0) [overview 4](#page-17-0) [sending a request \(SENDREQ\) 63](#page-76-0) [SENDREQ reply 68](#page-81-0) using a CPRB [to define a server to](#page-43-0) [MVSSERV 30](#page-43-0) [to receive a service reply 11](#page-24-0) [to receive a service request 7](#page-20-0) [to send a service reply 10](#page-23-0) [to send a service request 11](#page-24-0)

using one CPRB

[to define multiple servers 58](#page-71-0) [to send multiple requests 58](#page-71-0)

CPRB parameter [DEFSERV macro 60](#page-73-0) [SENDREQ macro 62](#page-75-0)

# **D**

data for service requests and replies, [using buffers to pass 10](#page-23-0) data set for MVSSERV [dump data set 49](#page-62-0) [dump suppression data set 50](#page-63-0) [input parameter data set 47](#page-60-0) [trace data set 49](#page-62-0) [allocating 49](#page-62-0) [reading 54](#page-67-0) [sample 55](#page-68-0) define server parameter area [creating \(in DEFSERV macro\) 60](#page-73-0) [defining a server to MVSSERV 30](#page-43-0) [defining multiple servers with one](#page-71-0) [CPRB 58](#page-71-0) defining server parameter area [content 31](#page-44-0) [DEFSERV macro 59](#page-72-0) [return code from 67](#page-80-0) [deleting a server 33](#page-46-0) [designing a server 7](#page-20-0) [designing an initialization/termination](#page-40-0) [program 27](#page-40-0) DEST parameter [of the CHSTRACE macro 65](#page-78-0) [diagnosis for MVS servers 54](#page-67-0) [dump data set 49](#page-62-0) [dump suppression data set 50](#page-63-0) [dump, obtaining 49](#page-62-0)

# **E**

EBCDIC-to-ASCII data conversion [performing in a server 10](#page-23-0) [ECF \(Enhanced Connectivity Facility\) 1](#page-14-0) [concepts 1](#page-14-0) [ECF environment using MVSSERV 3](#page-16-0) [ending a TSO/E Enhanced](#page-66-0) [Connectivity session 53](#page-66-0) [starting a TSO/E Enhanced](#page-66-0) [Connectivity session 53](#page-66-0) [ending MVSSERV 53](#page-66-0) [Enhanced Connectivity Facility \(ECF\) 1](#page-14-0) [error message 54](#page-67-0) error recovery [initialization/termination](#page-45-0) [program 32](#page-45-0) [server 12](#page-25-0) ESTAE macro [server recovery 12](#page-25-0) [execution path trace table 55](#page-68-0) external trace data [creating a data set for 49](#page-62-0)

external trace data *(continued)* [retrieving and reading 54](#page-67-0)

## **F**

[freeing resource 33](#page-46-0) function ID [obtaining from the receive request](#page-22-0) [CPRB 9](#page-22-0)

# **H**

handling a service request [overview 8](#page-21-0) [help for MVSSERV message 54](#page-67-0)

# **I**

ID, service function [obtaining from the receive request](#page-22-0) [CPRB 9](#page-22-0) [informational message 54](#page-67-0) [initialization/termination program 2](#page-15-0) [design 27](#page-40-0) function of [defining server 30](#page-43-0) [deleting a server 33](#page-46-0) [freeing resources 33](#page-46-0) [loading a server 30](#page-43-0) [obtaining resources 30](#page-43-0) [in relation to a server 2](#page-15-0)[, 27](#page-40-0) input to [at initialization 29](#page-42-0) [at termination 32](#page-45-0) [installation 47](#page-60-0) [naming 28](#page-41-0) [naming in the input parameter data](#page-60-0) [set 47](#page-60-0) [overview 2](#page-15-0) [processing overview 28](#page-41-0) [recovery routine 32](#page-45-0) initializing [dump suppression data set 50](#page-63-0) [input parameter data set 48](#page-61-0) INITTERM control block [at initialization 29](#page-42-0) [at termination 32](#page-45-0) [INITTERM macro 58](#page-71-0) input initialization/termination program [at initialization 29](#page-42-0) [at termination 32](#page-45-0) [server 4](#page-17-0) [input parameter data set 47](#page-60-0) installing [access method driver 47](#page-60-0) [initialization/termination](#page-60-0) [program 47](#page-60-0) [server 47](#page-60-0) INTRSN field of INITTERM control block [at termination only 33](#page-46-0) INTSNAME field of INITTERM control block [at termination only 33](#page-46-0) IOTRACE option of MVSSERV [command syntax 53](#page-66-0)

IOTRACE parameter of MVSSERV [trace data produced by 49](#page-62-0) issuing a message [from a server 11](#page-24-0) [from an access method driver 43](#page-56-0) [from an initialization/termination](#page-45-0) [program 32](#page-45-0) [issuing MVSSERV 53](#page-66-0)

# **K**

keyboard [navigation 71](#page-84-0) [PF keys 71](#page-84-0) [shortcut keys 71](#page-84-0)

# **L**

link-editing [an initialization/termination](#page-47-0) [program 34](#page-47-0) [server 12](#page-25-0) load module [linking a server to a 12](#page-25-0) [linking an initialization/termination](#page-47-0) [program to a 34](#page-47-0) loading a server [considerations 28](#page-41-0) [example 30](#page-43-0)

# **M**

macro [CHSCED 58](#page-71-0) [CHSDCPRB 57](#page-70-0) [CHSTRACE 64](#page-77-0) [DEFSERV 59](#page-72-0) [INITTERM 58](#page-71-0) [SENDREQ 61](#page-74-0) [macro syntax and parameter 57](#page-70-0) [mapping macro 9](#page-22-0) **CHSCED** [for mapping the CED 58](#page-71-0) CHSDCPRB [for creating a CPRB 57](#page-70-0) [for mapping a CPRB 57](#page-70-0) [for mapping the CPRB 9](#page-22-0) INITTERM [for mapping to](#page-71-0) [initialization/termination](#page-71-0) [input 58](#page-71-0) [message help \(online\) 54](#page-67-0) [message manual, using 55](#page-68-0) message, issuing [from a server 11](#page-24-0) [from an access method driver 43](#page-56-0) [from an initialization/termination](#page-45-0) [program 32](#page-45-0) MVSSERV command [description 3](#page-16-0) [diagnosis 54](#page-67-0) [issuing 53](#page-66-0) [message 54](#page-67-0) [online message help 54](#page-67-0) [sequence of events in an MVSSERV](#page-17-0) [session 4](#page-17-0)

MVSSERV command *(continued)* [syntax 53](#page-66-0) [task structure 27](#page-40-0) [termination 53](#page-66-0)

# **N**

navigation [keyboard 71](#page-84-0) [Notices 75](#page-88-0) NOTRACE option of MVSSERV [command syntax 53](#page-66-0)

# **O**

[obtaining resources for a server 30](#page-43-0) [online message help 54](#page-67-0) [operand of the MVSSERV command 53](#page-66-0) overview [of initialization/termination program](#page-41-0) [processing 28](#page-41-0) [of service request handling 8](#page-21-0)

# **P**

parameter for service requests and replies, [using buffers to pass 10](#page-23-0) [parmlist, server 8](#page-21-0) [content 30](#page-43-0) [on entry to the server 8](#page-21-0) [pointer from initialization/termination](#page-44-0) [program 31](#page-44-0)[, 60](#page-73-0) preparing for execution [initialization/termination](#page-47-0) [program 34](#page-47-0) [servers 12](#page-25-0) procedure [designing a server 7](#page-20-0) [designing an initialization/](#page-40-0) [termination program 27](#page-40-0) [writing a server 4](#page-17-0) [writing an initialization/termination](#page-18-0) [program 5](#page-18-0)

# **R**

[receiving a service request 8](#page-21-0) recovery routine [for the initialization/termination](#page-45-0) [program 32](#page-45-0) [for the server 12](#page-25-0) reentrant program [installing in system library 47](#page-60-0) [register content 8](#page-21-0) [at entry to server 8](#page-21-0) [at exit from server 10](#page-23-0) [at initialization 29](#page-42-0) [at termination 32](#page-45-0) [required for DEFSERV macro 59](#page-72-0) [required for SENDREQ macro 61](#page-74-0) [reply data 10](#page-23-0) [reply parameter 10](#page-23-0) reply, service [detecting reply failure 33](#page-46-0)

reply, service *(continued)* [overview 1](#page-14-0) [sending from the server 10](#page-23-0) [request data 10](#page-23-0) [request parameter 10](#page-23-0) [requester 1](#page-14-0) [books about 7](#page-20-0) [overview of 1](#page-14-0) [planning considerations 7](#page-20-0) resource, for a server [freeing 33](#page-46-0) [obtaining 30](#page-43-0) return address [after initialization 29](#page-42-0) [after termination 32](#page-45-0) [for a server 10](#page-23-0) [return code 10](#page-23-0)[, 67](#page-80-0)[, 68](#page-81-0) [initialization/termination](#page-46-0) [program 33](#page-46-0) [MVSSERV 67](#page-80-0) [CHSTRACE macro 68](#page-81-0) [DEFSERV CPRB 67](#page-80-0) [DEFSERV macro 67](#page-80-0) [last service reply 33](#page-46-0) [SENDREQ CPRB 68](#page-81-0) [SENDREQ macro 67](#page-80-0) [server-requester pair 10](#page-23-0) RMODE [access method driver 42](#page-55-0) [initialization/termination](#page-41-0) [program 28](#page-41-0) [server 7](#page-20-0)

# **S**

sample [access method driver 43](#page-56-0) [initialization/termination](#page-47-0) [program 34](#page-47-0) [trace data set 55](#page-68-0) [sending a service reply 10](#page-23-0) [sending comments to IBM xi](#page-10-0) [sending multiple requests with one](#page-71-0) [CPRB 58](#page-71-0) [SENDREQ macro 61](#page-74-0) [register content required for 61](#page-74-0) [return code from 67](#page-80-0) [sequence of events in an MVSSERV](#page-17-0) [session 4](#page-17-0) [server 1](#page-14-0) [assembling 12](#page-25-0)[, 34](#page-47-0) [compiling 12](#page-25-0)[, 34](#page-47-0) [debugging 53](#page-66-0) [deleting 33](#page-46-0) [design 7](#page-20-0) [diagnosis 54](#page-67-0) [executing 53](#page-66-0) [initialization 28](#page-41-0) [input from MVSSERV 8](#page-21-0) [input from requester 9](#page-22-0) [installation 47](#page-60-0) [loading 30](#page-43-0) [naming 7](#page-20-0) [overview 1](#page-14-0) [recovery routine 12](#page-25-0) [termination 32](#page-45-0) [testing 53](#page-66-0)

server *[\(continued\)](#page-14-0)* [writing a 7](#page-20-0) [server parmlist 8](#page-21-0) [content 30](#page-43-0) [on entry to the server 8](#page-21-0) [pointer from initialization/termination](#page-44-0) [program 31](#page-44-0)[, 60](#page-73-0) [server-requester programming interface](#page-16-0) [\(SRPI\) 3](#page-16-0) [service function 2](#page-15-0) [ID, obtaining from the receive request](#page-22-0) [CPRB 9](#page-22-0) [in relation to a server 2](#page-15-0)[, 7](#page-20-0) [overview 2](#page-15-0) [packaging 7](#page-20-0) [service reply 1](#page-14-0) [detecting reply failure 33](#page-46-0) [overview 1](#page-14-0) [sending from the server 10](#page-23-0) [service request 1](#page-14-0) [overview 1](#page-14-0) [server handling of 8](#page-21-0) [shortcut keys 71](#page-84-0) [SRPI \(server-requester programming](#page-16-0) [interface\) 3](#page-16-0) [overview 3](#page-16-0) [summary of SRPI functions 3](#page-16-0) [starting MVSSERV 53](#page-66-0) STEPLIB [installing a program in a 47](#page-60-0) steps [designing a server 7](#page-20-0) [designing an initialization/](#page-40-0) [termination program 27](#page-40-0) [writing a server 4](#page-17-0) [writing an initialization/termination](#page-18-0) [program 5](#page-18-0) [Summary of changes xiii](#page-12-0) [suppressing an MVSSERV dump 50](#page-63-0) [syntax of MVSSERV macro 57](#page-70-0) [SYSABEND dump, data set for 49](#page-62-0) [SYSMDUMP dump, data set for 49](#page-62-0) system library [installing a program in a 47](#page-60-0) [SYSUDUMP dump, data set for 49](#page-62-0)

# **T**

task structure [for MVSSERV 27](#page-40-0) [testing a server 53](#page-66-0) trace data set [allocating 49](#page-62-0) issuing a message to [from a server 11](#page-24-0) [from an access method driver 43](#page-56-0) [from an initialization/termination](#page-45-0) [program 32](#page-45-0) [reading 54](#page-67-0) TRACE option of MVSSERV [command syntax 53](#page-66-0) TRACE parameter of MVSSERV [trace data produced by 49](#page-62-0) [tracing 54](#page-67-0) [MVSSERV message 54](#page-67-0) [MVSSERV's execution path 55](#page-68-0) [trademarks 77](#page-90-0)

translating data [from ASCII to EBCDIC, in a](#page-23-0) [server 10](#page-23-0)

# **U**

user interface [ISPF 71](#page-84-0) [TSO/E 71](#page-84-0)

# **W**

writing [a server 7](#page-20-0) [an access method driver 41](#page-54-0) [an initialization/termination](#page-40-0) [program 27](#page-40-0)

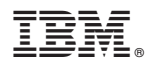

Product Number: 5650-ZOS

Printed in USA

SA32-0980-00

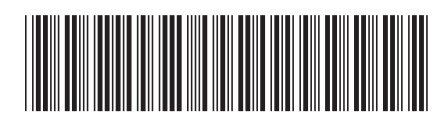